# **DIGImini**

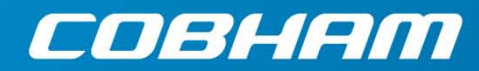

The most important thing we build is trust AMERICAS Digital Multi-band Series User Manual – 00031UM Rev. 6.3

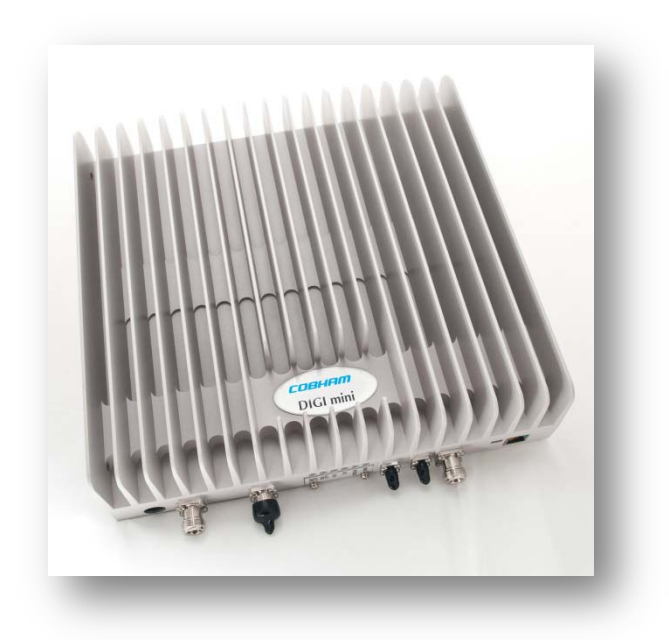

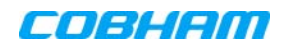

#### Copyright © 2017 Axell Wireless Limited trading as Cobham Wireless

All rights reserved.

No part of this document may be copied, distributed, transmitted, transcribed, stored in a retrieval system, or translated into any human or computer language without the prior written permission of Axell Wireless Limited trading as Cobham Wireless.

The manufacturer has made every effort to ensure that the instructions contained in this document are adequate and free of errors and omissions. The manufacturer will, if necessary, explain issues which may not be covered by this document. The manufacturer's liability for any errors in the document is limited to the correction of errors and the aforementioned advisory services.

This document has been prepared to be used by professional and properly trained personnel, and the customer assumes full responsibility when using them. The manufacturer welcomes customer comments as part of the process of continual development and improvement of the documentation in the best way possible from the user's viewpoint. Please submit your comments to the nearest Cobham Wireless sales representative.

#### Contact Information

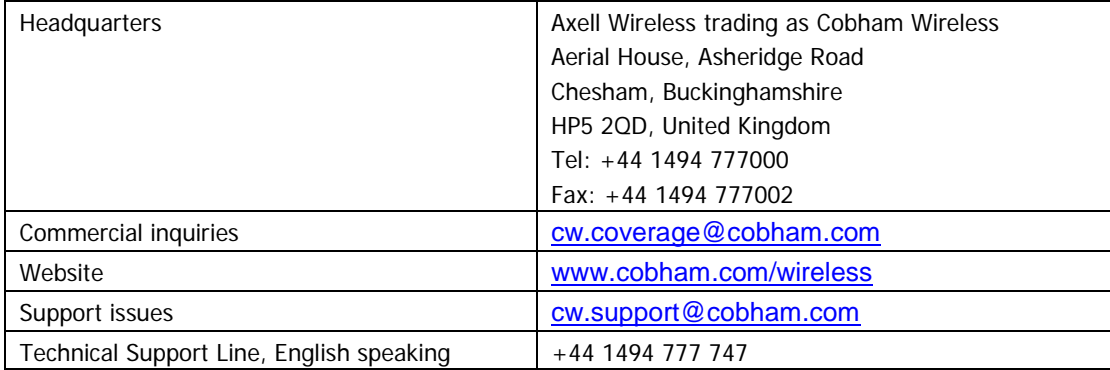

#### About This Manual

This Product Manual provides the following information:

- Description of the Repeater unit
- Procedures for setup, configuration and checking the proper operation of the unit
- Maintenance and troubleshooting procedures

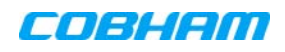

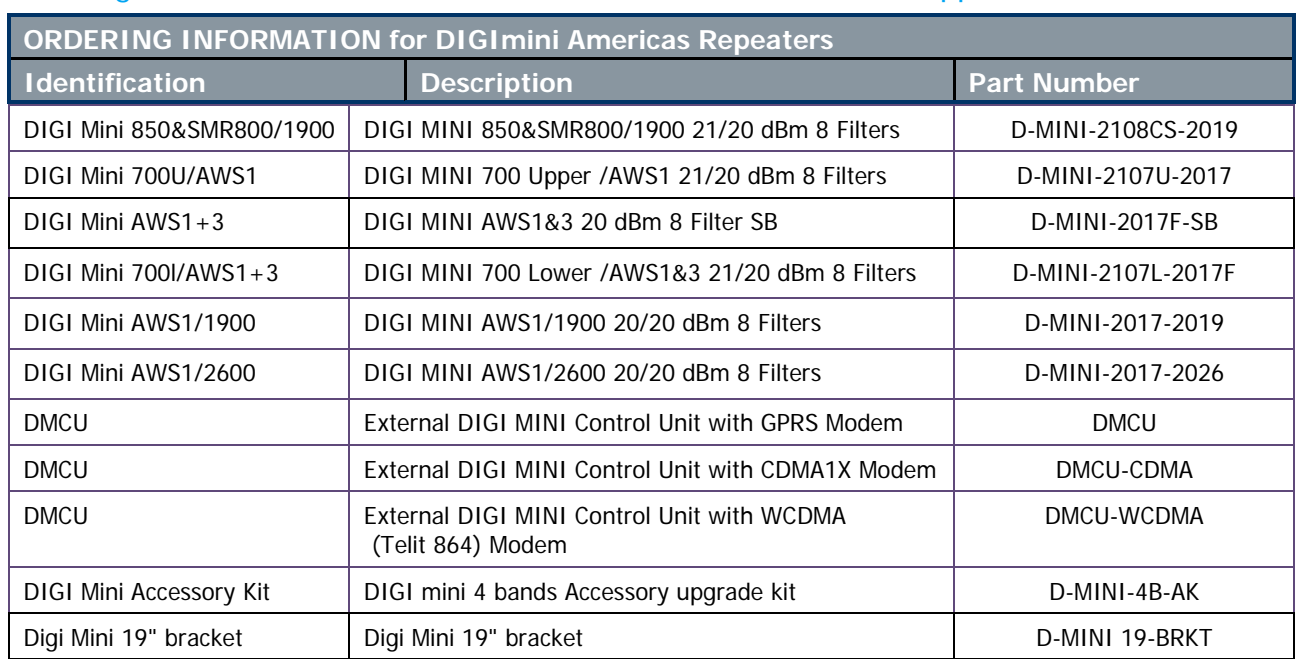

### Ordering information and DIGImini Models to which this manual applies:

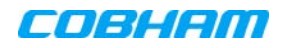

#### For whom it is intended

This Product Manual is intended for experienced technicians and engineers. It is assumed that the customers installing, operating, and maintaining Cobham Wireless Repeaters are familiar with the basic functionality of Repeaters.

#### **Notice**

Confidential - Authorized Customer Use

This document may be used in its complete form only and is solely for the use of Cobham Wireless employees and authorized Cobham Wireless channels or customers. The material herein is proprietary to Cobham Wireless. Any unauthorized reproduction, use or disclosure of any part thereof is strictly prohibited. All trademarks and registered trademarks are the property of their respective owners.

#### Disclaimer of Liability

Contents herein are current as of the date of publication. Cobham Wireless reserves the right to change the contents without prior notice. The information furnished by Cobham Wireless in this document is believed to be accurate and reliable. However, Cobham Wireless assumes no responsibility for its use. In no event shall Cobham Wireless be liable for any damage resulting from loss of data, loss of use, or loss of profits and Cobham Wireless further disclaims any and all liability for indirect, incidental, special, consequential or other similes damages. This disclaimer of liability applies to all products, publications and services during and after the warranty period.

#### Safety Instructions and Warnings

Throughout this manual, important safety warnings and admonishments are included to warn of possible hazards to persons or equipment. A safety warning identifies a possible hazard and then describes what may happen if the hazard is not avoided. The safety warnings – in the form of Dangers, Warnings and Cautions must be followed at all times. These warnings are flagged by the use of a warning icon, usually the triangular alert icon seen below. The exclamation point within the triangular alert icon is intended to warn the operator or service personnel of operation and maintenance from factors relating to the product and its operating environment, which could pose a safety hazard.

#### Guarantees

- All antennas must be installed with lightning protection. Damage to power modules, as a result of lightning are not covered by the warranty.
- Switching on AC or DC power prior to the connection of antenna cables is regarded as faulty installation procedure and therefore not covered by the Cobham Wireless warranty.

#### General Safety Warnings Concerning Use of This System

Always observe standard safety precautions during installation, operation and maintenance of this product.

#### Exclusive Remedies

The remedies provided herein are the Buyer's sole and exclusive remedies. Cobham Wireless shall not be viable for any direct, incidental, or consequential damages, whether based on contract, tort, or any legal theory.

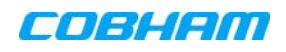

# Compliance with FCC

**WARNING!!** This is NOT a CONSUMER device. This device is designed for installation by FCC LICENCEES and QUALIFIED INSTALLERS. You must have an FCC LICENCE or express consent of an FCC Licensee to operate this device. Unauthorized use may result in significant forfeiture penalties, including penalties in excess of \$100,000 for each continuing violation.

#### FCC Part 15

This device complies with part 15 of the FCC Rules. Operation is subject to the following two conditions:

- 1. This device may not cause harmful interference, and
- 2. This device must accept any interference received, including interference that may cause undesired operation.

If not installed and used in accordance with the instructions, this equipment generates, uses and can radiate radio frequency energy. However, there is no guarantee that interference will not occur in a particular installation. If this equipment does cause harmful interference to RF reception, which can be determined by turning the equipment off and on, the user is encouraged to try to correct the interference by one or more of the following measures:

- Reorient or relocate the Donor antenna.
- Increase the separation between the equipment and receiver.
- Connect the equipment into an outlet on a circuit different from that to which the receiver is connected.

#### Unauthorized Changes to Equipment

Changes or Modifications not expressly approved by the manufacturer responsible for compliance could void the user's authority to operate the equipment

#### FCC RF Exposure Limits

This unit complies with FCC RF exposure limits for an uncontrolled environment. This equipment must be installed and operated with a minimum distance of 20cm between the radiator and any person's body.

#### Antenna Installation

Installation of an antenna must comply with the FCC RF exposure requirements. The antenna used for this transmitter must be mounted on outdoor or indoor permanent structures.

The maximum antenna gain for indoor operation is 2.2 dBi and for the external antenna is 9dBi. Cable loss of at least 2dB is taken into account for all cases.

Antennas having a gain greater than these are strictly prohibited for use with this device. In indoor applications the antenna must be installed at a minimum separation distance of 20cm from all nearby persons.

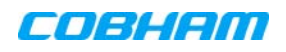

## Compliance with IC

**WARNING!!** This is NOT a CONSUMER device. It is designed for installation by an installer approved by an ISED licensee. You MUST have an ISED LICENCE or the express consent of an ISED licensee to operate this device.

Under Industry Canada regulations, this radio transmitter may only operate using an antenna of a type and maximum (or lesser) gain approved for the transmitter by Industry Canada. To reduce potential radio interference to other users, the antenna type and its gain should be so chosen that the equivalent isotropically radiated power (e.i.r.p.) is not more than that necessary for successful communication.

Conformément à la réglementation d'Industrie Canada, le présent émetteur radio peut fonctionner avec une antenne d'un type et d'un gain maximal (ou inférieur) approuvé pour l'émetteur par Industrie Canada. Dans le but de réduire les risques de brouillage radioélectrique à l'intention des autres utilisateurs, il faut choisir le type d'antenne et son gain de sorte que la puissance isotrope rayonnée équivalente (p.i.r.e.) ne dépasse pas l'intensité nécessaire à l'établissement d'une communication satisfaisante.

The Manufacturer's rated output power of this equipment is for single carrier operation. For situations when multiple carrier signals are present, the rating would have to be reduced by 3.5 dB, especially where the output signal is re-radiated and can cause interference to adjacent band users. This power reduction is to be by means of input power or gain reduction and not by an attenuator at the output of the device.

This equipment complies with IC RSS-102 radiation exposure limits set forth for an uncontrolled environment. This equipment should be installed and operated with minimum distance 20cm between the antenna and your body.

La puissance de sortie nominale indiquée par le fabricant pour cet appareil concerne son fonctionnement avec porteuse unique. Pour des appareils avec porteuses multiples, on doit réduire la valeur nominale de 3.5 dB, surtout si le signal de sortie est retransmis et qu'il peut causer du brouillage aux utilisateurs de bandes adjacentes. Une telle réduction doit porter sur la puissance d'entrée ou sur le gain, et ne doit pas se faire au moyen d'un atténuateur raccordé à la sortie du dispositif.

Cet appareil est conforme aux limitations de la norme IC RSS-102 concernant l'exposition aux radiations dans un environnement non contrôlé. Cet appareil doit être installé et utilisé avec une distance minimale de 20cm entre l'antenne et le corps de l'utilisateur.

### Conforme aux CNR

Le présent appareil est conforme aux CNR d'Industrie Canada applicables aux appareils radio exempts de licence. L'exploitation est autorisée aux deux conditions suivantes :

1) l'appareil ne doit pas produire de brouillage;

2) l'utilisateur de l'appareil doit accepter tout brouillage radioélectrique subi, même si le brouillage est susceptible d'en compromettre le fonctionnement.

### Required for the installation/Requis par l'installation

The installation must comply with directives provided in the following link / L'installation doit être conforme aux directives fournies dans le lien suivant: <http://www.ic.gc.ca/eic/site/smt-gst.nsf/eng/sf08942.html>

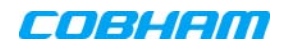

## General Safety Warnings Concerning

Always observe standard safety precautions during installation, operation and maintenance of this product.

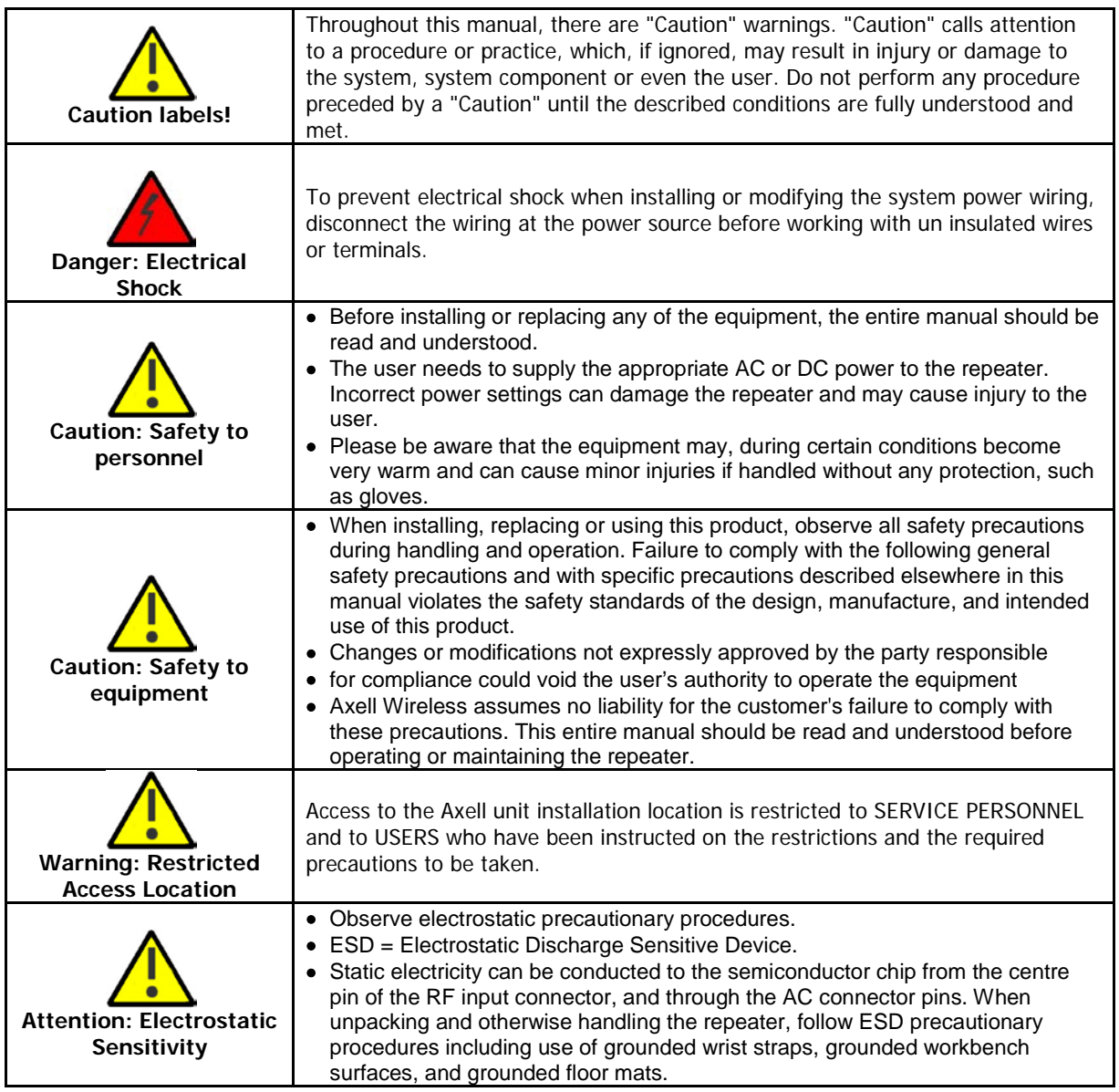

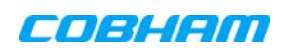

## **Table of Contents**

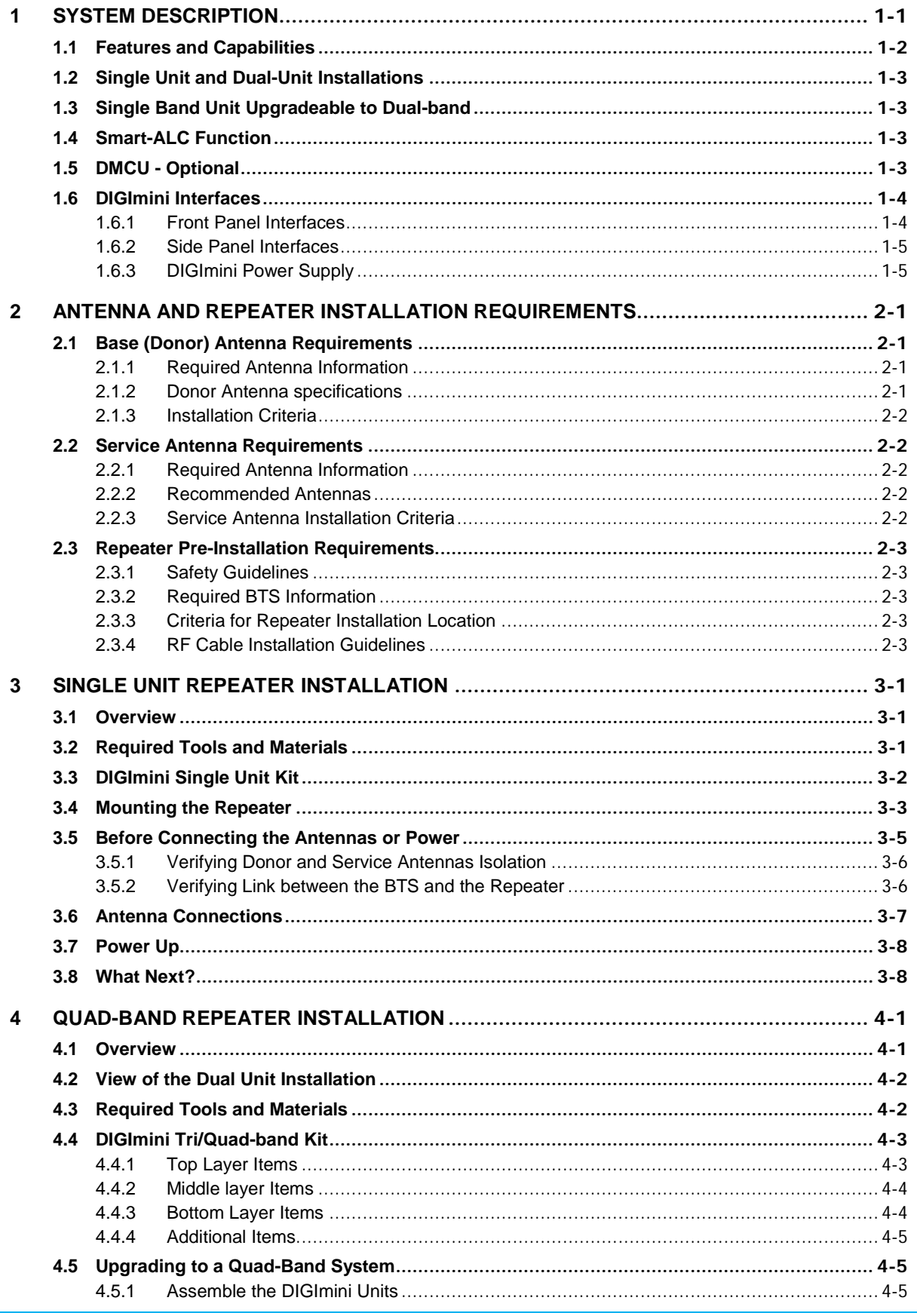

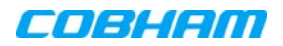

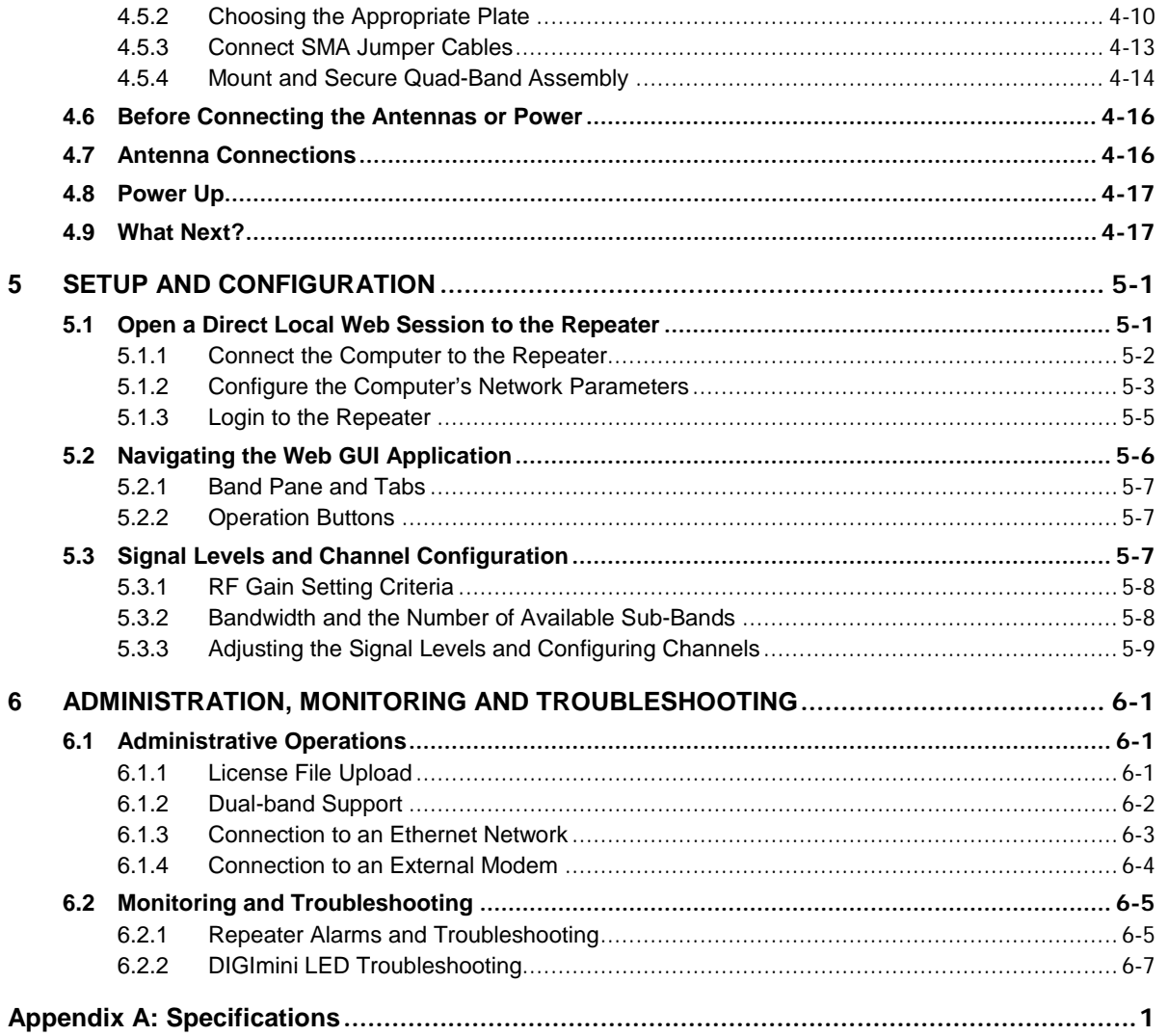

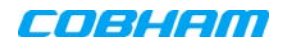

## <span id="page-9-0"></span>**1 SYSTEM DESCRIPTION**

Cobham Wireless' new DIGImini repeater (digital mini repeater) is an innovative flexible multiband coverage solution optimized for in-building applications.

Cobham Wireless' DIGImini offers a completely new range of possibilities. With multi technology (e.g GSM/WCDMA/LTE) applications, multiple filters are required in the operation bands. The DIGImini is designed to provide high performance digital filters with a competitive price when compared to legacy analogue mini repeaters.

Up to four different frequency bands can be implemented in two dual band DIGImini repeaters.

Each DIGImini repeater is available in a range of single-band and dual-band models, where specific singleband models can be updated to dual-band (requires license).

Easy "plug and play" allows our customers to add services as needed, thus minimizing their CAPEX. Software Defined Filtering of up to 8 sub-bands in each dual band configuration and up to 16 sub-bands for quad band configuration.

Individual Gain and ALC settings for each sub-band for multi-technology applications (e.g. GSM/ WCDMA/LTE), as well as for single and multi-operator applications.

A state-of-the-art Interference Mitigation and Oscillation Prevention (IMOP) algorithm is used to measure the isolation between the antennas and gain is reduced immediately to prevent oscillation.

The DIGImini is connected to one donor antenna placed on the roof of the building and the radiating coaxial cable or antennas in the area to be covered. Configuration and monitoring of the DIGImini can be done through an intuitive web management GUI. Remote management is done via optional wireless modem.

With the Cobham Wireless advanced supervision and control software -AEM, the entire fleet of digital multiband repeaters can be monitored.

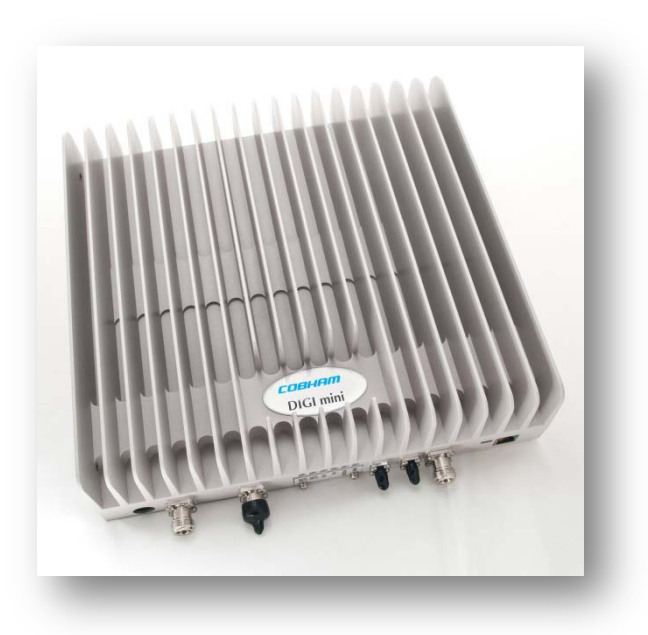

Figure 1-1. Cobham Wireless DIGImini Repeater

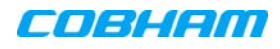

# <span id="page-10-0"></span>**1.1 Features and Capabilities**

- Up to four frequency bands in two compact enclosures
- Software defined filtering of up to 8 sub-bands (up to 16 sub-bands per quad-band system)
- Individual gain and ALC settings for each sub-band for single and multi-operator applications.
- SmartALC™ technology per sub-band:
	- Automatically sets optimum gain
	- Prevents oscillations and balances coverage
	- Ensures transparent network operation
	- Supports multi-operator functionality
- Lightweight and compact footprint for easy installation
- Continuously monitors and adapts to the RF environment via Auto gain feature
- Easy commissioning and setup via web-based browser
- Optional DIGImini External modem– provides complete remote control and monitoring capabilities:
	- WCDMA/GPRS modem support
	- SMS messages
	- Ethernet network connection and SNMP traps
	- Battery backup "last gasp" error reporting to AEM
- Optional upgrades via a purchased license file\* (relevant for specific models):
	- Single band models can be upgraded to support dual-band.
	- Upgrade to support basic remote monitoring options via direct Ethernet connection to the network (supports SNMP traps) or connection to an external modem. \*

\* Upgrade options for single-band to dual-band software upgrade and for remote monitoring (Ethernet network or external modem) are implemented using two different licenses.

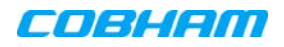

# <span id="page-11-0"></span>**1.2 Single Unit and Dual-Unit Installations**

DIGImini installation varies depending on whether one or two units are installed:

- Single DIGImini unit (supports single-band or dual-band) details in Chapter [3.](#page-17-0)
- <span id="page-11-1"></span>• Dual DIGImini assembly (up to four bands) – details in Chapter [4](#page-25-0)

# **1.3 Single Band Unit Upgradeable to Dual-band**

Single-band units can be upgraded to support two bands by acquiring the appropriate license file from Cobham Wireless support team.

# <span id="page-11-2"></span>**1.4 Smart-ALC Function**

The Smart Automatic Level Control (Smart-ALC) is an innovative algorithm for automatic repeater gain adjustment per sub-band.

Combined with advanced control algorithms, SALC is capable of learning the traffic load characteristics and adjusting the Repeater RF Gain to the desired value.

Smart ALC eliminates the need to perform initial settings for maximal traffic load conditions and on-site gain adjustments.

Smart-ALC maintains the Uplink/Downlink gain balance for system transparency. In addition, Smart-ALC prevents oscillations that may occur due to insufficient isolation while maintaining the gain in a linear range operation by adjusting the repeater paths' gain accordingly.

IMOP (Isolation Measurement and Oscillation Prevention) algorithm effectively reduces oscillation problems.

The repeater's power amplifier includes power-monitoring circuits with Automatic Level Control (ALC) that prevents excessive output power while maintaining the power amplifier linearity.

# <span id="page-11-3"></span>**1.5 DMCU - Optional**

The DMCU (DIGImini Control Unit) provides complete remote control and monitoring capabilities over WCDMA/GPRS, including Remote control via SMS.

The DMCU is an optional control unit that is ordered separately and is installed externally, where one DMCU can support a single DIGImini unit as well as an a DIGImini Quad-band assembly.

NOTE: Refer to the DMCU User Manual for the complete description of the DMCU and the configuration and management capabilities provided by the unit.

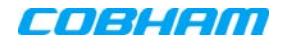

# <span id="page-12-0"></span>**1.6 DIGImini Interfaces**

The DIGImini is supplied in two physical configurations:

- Single unit supporting (one or) two bands;
- Two cascaded units supporting up to four bands.

Power supplies *dedicated to each unit* are connected externally. An optional DMCU supporting an external modem is also connected externally, where a single DMCU can serve two cascaded units.

The interfaces are located on the *front* and on the *side* panels.

### <span id="page-12-1"></span>**1.6.1 Front Panel Interfaces**

The image below shows the unit (the wallmount bracket is not shown).

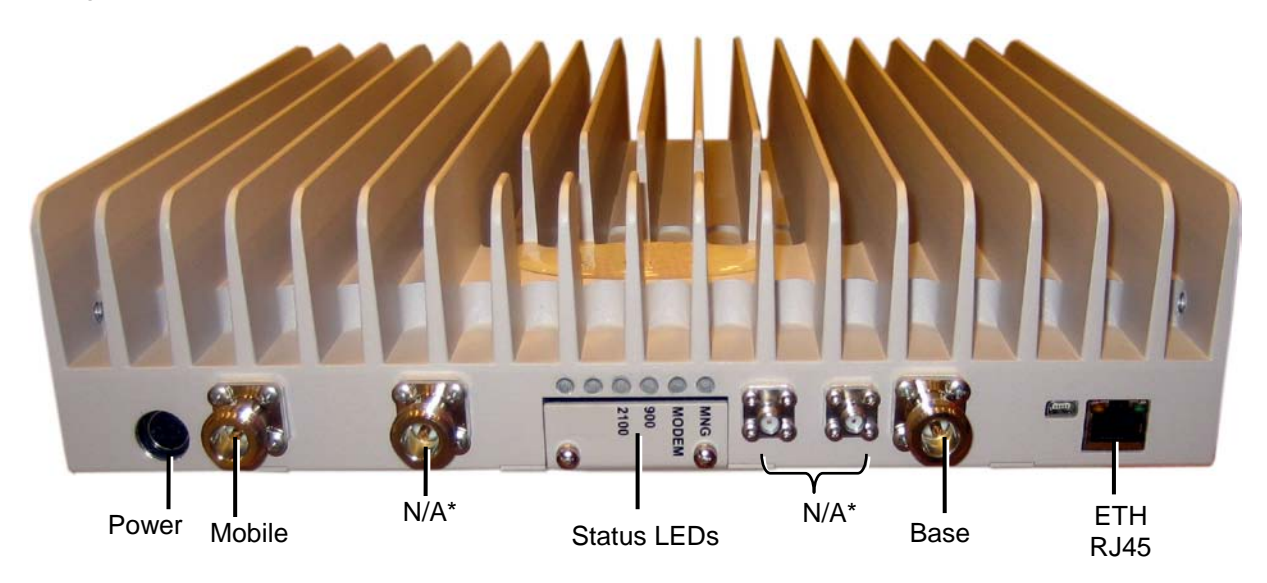

Figure 1-2: DIGImini Dual-Band Front Panel

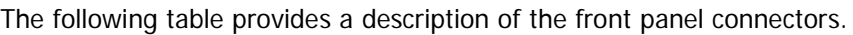

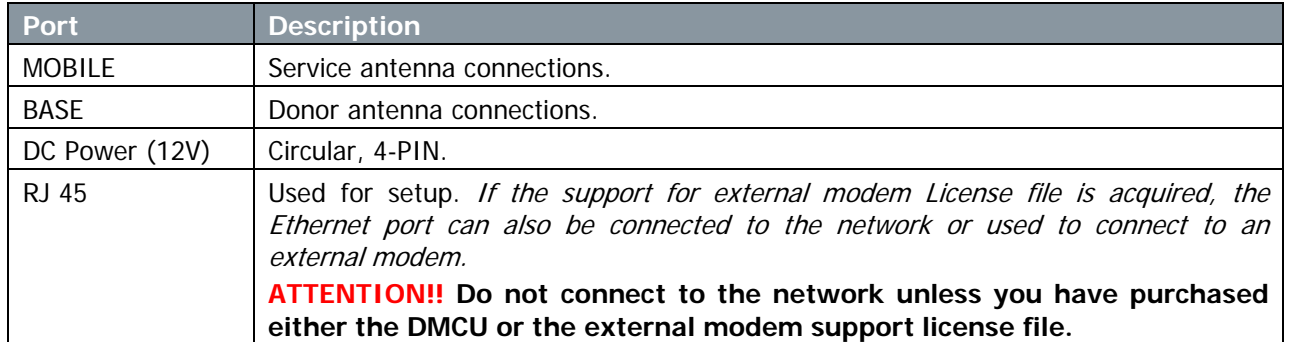

\*Not in use. Termination is NOT required.

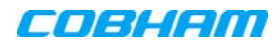

The following table provides a description of the front panel LED indicators (see [6.2.2](#page-60-0) for more info).

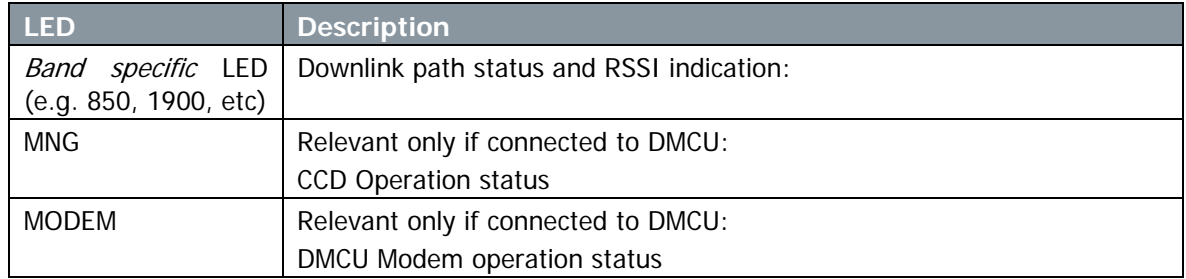

### <span id="page-13-0"></span>**1.6.2 Side Panel Interfaces**

The DIGImini side panel supports the DMCU interfaces and the side bolts used for hanging the unit on the wall bracket. For DMCU interfaces descriptions refer to the DMCU User Manual.

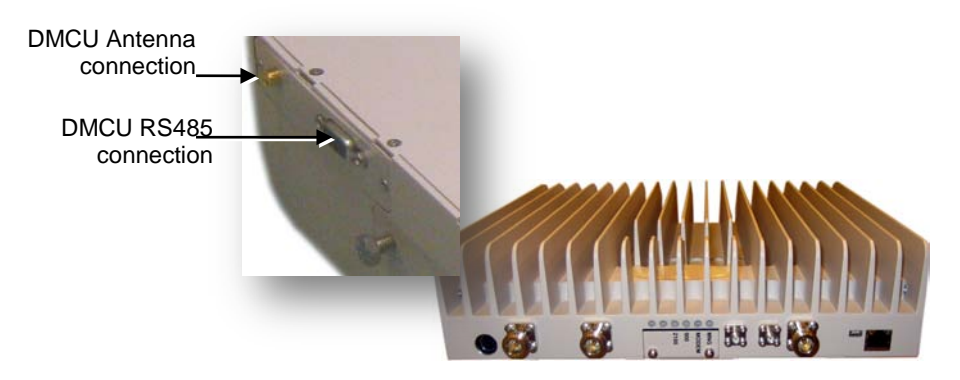

Figure 1-3. DIGImini Side Panel

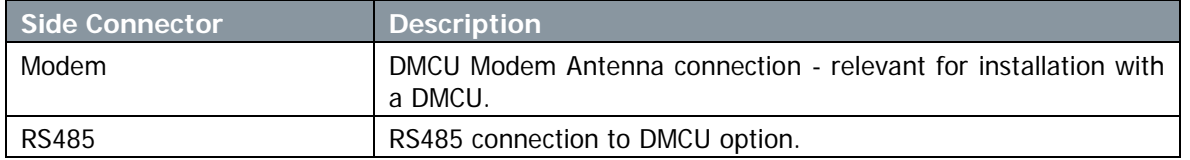

### <span id="page-13-1"></span>**1.6.3 DIGImini Power Supply**

The power supply requires assembly only during an upgrade procedure from a dual-band to a triple-band or quad-band solutions in which two DIGImini units are cascaded. Otherwise, it is preassembled.

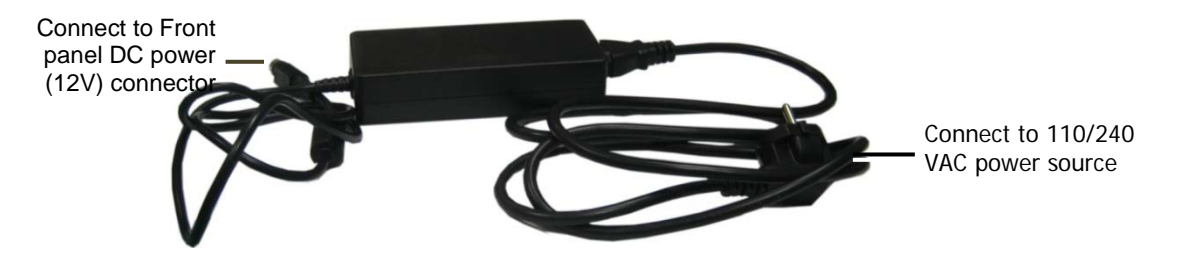

Figure 1-4: Repeater Power Supply

# <span id="page-14-0"></span>**2 ANTENNA AND REPEATER INSTALLATION REQUIREMENTS**

This chapter provides information on the specifications of the donor and service antennas suitable for operation with this repeater, on the installation requirements of the antennas and on the Repeater installation site and cable requirements.

# **ATTENTION!!**

The DIGImini models described in this manual have been approved by Industry Canada to operate with the antenna types listed below with the maximum permissible gain and required antenna impedance for each antenna type indicated. Antenna types not included in this list, having a gain greater than the maximum gain indicated for that type, are strictly prohibited for use with this device.

Le présent émetteur radio (identifier le dispositif par son numéro de certification ou son numéro de modèle <sup>s</sup>'il fait partie du matériel de catégorie I) a été approuvé par Industrie Canada pour fonctionner avec les types d'antenne énumérés ci-dessous et ayant un gain admissible maximal et l'impédance requise pour chaque type d'antenne. Les types d'antenne non inclus dans cette liste, ou dont le gain est supérieur au gain maximal indiqué, sont strictement interdits pour l'exploitation de l'émetteur.

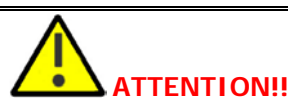

- The installer is held accountable for implementing the rules required for deployment.
- Good engineering practice must be used to avoid interference.
- Output power should be reduced to solve any IMD interference issues.

# <span id="page-14-1"></span>**2.1 Base (Donor) Antenna Requirements**

The Base (Donor) antenna is usually installed outdoors and is either a directional antenna such as a Yagi or a Panel antenna.

### <span id="page-14-2"></span>**2.1.1 Required Antenna Information**

You will require the following antenna information

- Antenna type and characteristics
- Height
- Length and type of coaxial cable required for connecting the Donor antenna to the Repeater and the attenuation.

### <span id="page-14-3"></span>**2.1.2 Donor Antenna specifications**

- Maximum antenna gain for outdoor operation: 9dBi.
- Maximum antenna gain for indoor operation 2.2dBi
- Very sharp beam pointed to the BTS.
- Cable and jumper loss is at least 2dB.

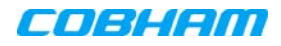

## <span id="page-15-0"></span>**2.1.3 Installation Criteria**

#### Installation requirements:

- Select a location for the Donor antenna and verify that there is enough signal strength at that location.
- Install the Donor Antenna at the designated height.
- The antenna should point to the direction of the base station for maximum input power.
- Verify that the antenna is in the base stations line of sight (raise the antenna if necessary).
- Install the donor antenna at a higher level (i.e. floor) than the mobile antenna.
- Must be installed at a minimum distance of 20cm from any personnel within the area.

# <span id="page-15-1"></span>**2.2 Service Antenna Requirements**

The Service antenna is installed indoors, where the type of antenna depends on the application.

### <span id="page-15-2"></span>**2.2.1 Required Antenna Information**

The following antenna requirements, specifications and site considerations should be met.

- Service area type and size
- Antenna type and characteristics
- **Height**
- Length and type of coaxial cable required for connecting the antenna to the Repeater and the attenuation.

### <span id="page-15-3"></span>**2.2.2 Recommended Antennas**

- One or a combination of the following antennas can be used: Ceiling Mount Patch antenna, Wall Mount Patch antenna, Corner Reflector.
- Choose an antenna with high side lobe attenuation which enables maximum isolation from the service/ mobile antenna.
- Maximum antenna gain for indoor operation 2.2dBi
- Cable and jumper loss is at least 2dB.

### <span id="page-15-4"></span>**2.2.3 Service Antenna Installation Criteria**

Determine the antenna installation configuration, according to the transmission requirements and the installation site conditions.

Installation requirements:

- An indoor antenna should be installed at a convenient location. It should be free of metallic obstruction.
- Install the Service Antenna at the designated height and tune it roughly toward the Service coverage area.
- Installation of this antenna must provide a minimum separation distance of 20cm from any personnel within the area.

# <span id="page-16-0"></span>**2.3 Repeater Pre-Installation Requirements**

### <span id="page-16-1"></span>**2.3.1 Safety Guidelines**

Before installing the Repeater, review the following safety information:

- Follow all local safety regulations when installing the Repeater.
- Only qualified personnel are authorized to install and maintain the Repeater.
- Ground the Repeater with the grounding bolt located on the external lower side of the Repeater).
- Do not use the grounding bolt to connect external devices.
- Follow Electro-Static Discharge (ESD) precautions.
- Use low loss cables to connect the antennas to the Repeater.

### <span id="page-16-2"></span>**2.3.2 Required BTS Information**

#### Required BTS Information

- BTS channels
- BTS output power per channel
- BTS antenna gain
- BTS antenna height
- Distance from Repeater site to BTS

### <span id="page-16-3"></span>**2.3.3 Criteria for Repeater Installation Location**

The following criteria should be considered when selecting the Repeater installation site location:

- Application type
- General surroundings
- Available installation
- Install the Repeater in a shielded, ventilated, and easy-to-reach area.
- Verify that there is a minimum of a 50 cm (20") radius of space around the Repeater, enabling easy access to the repeater for maintenance and on-site inspection.
- Distance from antenna site It is recommended that the installation location be as close as possible to the antenna site in order to maintain the cable loss to a minimum.
- The Repeater is convection cooled so airflow and alternation should be possible.
- Follow Electro-Static Discharge (ESD) precautions.
- Install the Repeater close to the service area to monitor the output power.
- Use low loss cables to connect the antennas to the Repeater.

## <span id="page-16-4"></span>**2.3.4 RF Cable Installation Guidelines**

#### Required:

- For all coaxial connections to/from the Repeater high performance, flexible, low loss 50 ohm coaxial communications cable.
- All cables shall be weather-resistant type.
- Cable length determined by the Repeater installation plan. When calculating the cable length, take into account excess cable slack so as not to limit the insertion paths.

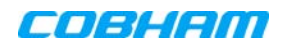

# <span id="page-17-0"></span>**3 SINGLE UNIT REPEATER INSTALLATION**

This installation is relevant for a single DIGImini unit supporting either a single-band or a dual-band.

# <span id="page-17-1"></span>**3.1 Overview**

NOTE: The Donor and Mobile antennas can be positioned and installed (*without being connected to the* Repeater) at any time either before or after mounting and grounding the Repeater.

- 1. Unpack the Repeater kit.
- 2. Mount the Bracket on the wall, hang the Repeater and Power Supply on the bracket (**do not connect power**).
- 3. Perform the required isolation and link tests.
- 4. Connect the antennas.
- 5. Power-on the Repeater.
- 6. If a DMCU is available, mount the unit (adjacent to the Repeater, on the wall and connect to the Repeater according to the DMCU User Manual).

## <span id="page-17-2"></span>**3.2 Required Tools and Materials**

The following is required in order to install the Repeater:

- Standard professional tool box
- A computer (i.e. laptop for running the setup)

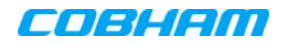

# <span id="page-18-0"></span>**3.3 DIGImini Single Unit Kit**

Upon receiving the Repeater, perform the following:

- 1. Examine the shipping container for damage before unpacking the unit.
- 2. Perform a visual inspection to reveal any physical damage to the equipment.
- 3. Verify that all of the equipment (listed below) is included. Otherwise contact Cobham Wireless.

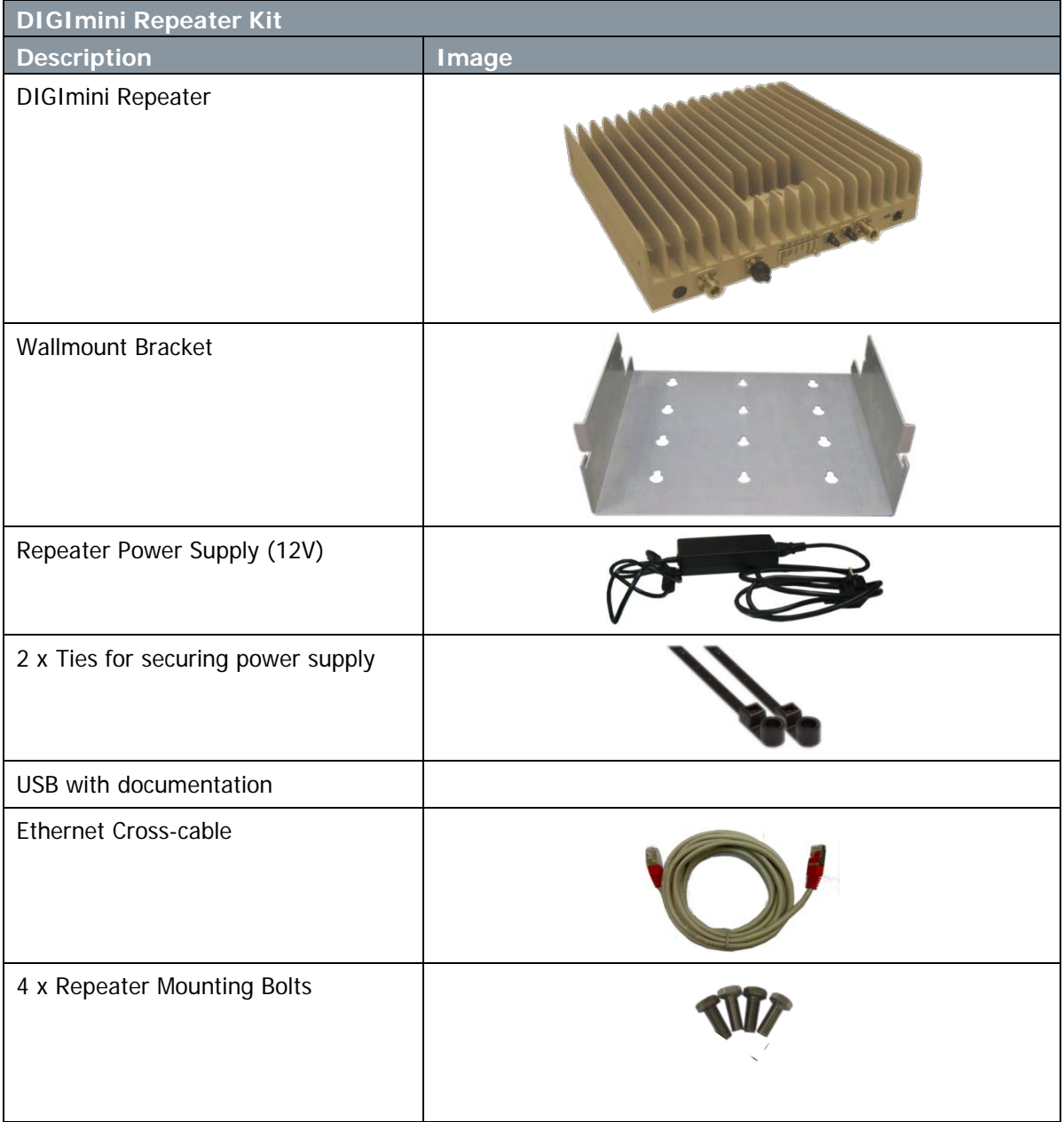

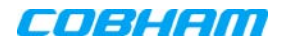

# <span id="page-19-0"></span>**3.4 Mounting the Repeater**

Choose the location of the Repeater on the wall according to the following criteria:

- The location should be at normal eye level height, above ground.
- Be sure to allow easy access to the Repeater for maintenance and on-site inspection.

 $\bullet$ **WARNING!!!** The Repeater must always be installed vertically and top-down, to allow free-flow of cooling air. Horizontal installation on a bench for prolonged period of time may cause damage to the Repeater due to over-heating

#### To mount the Repeater on the wall

- 1. Using the bracket for reference to the bolt locations, insert the appropriate bolts (not supplied) on the wall, according to the type of wall.
- 2. Hang the bracket on the wall.

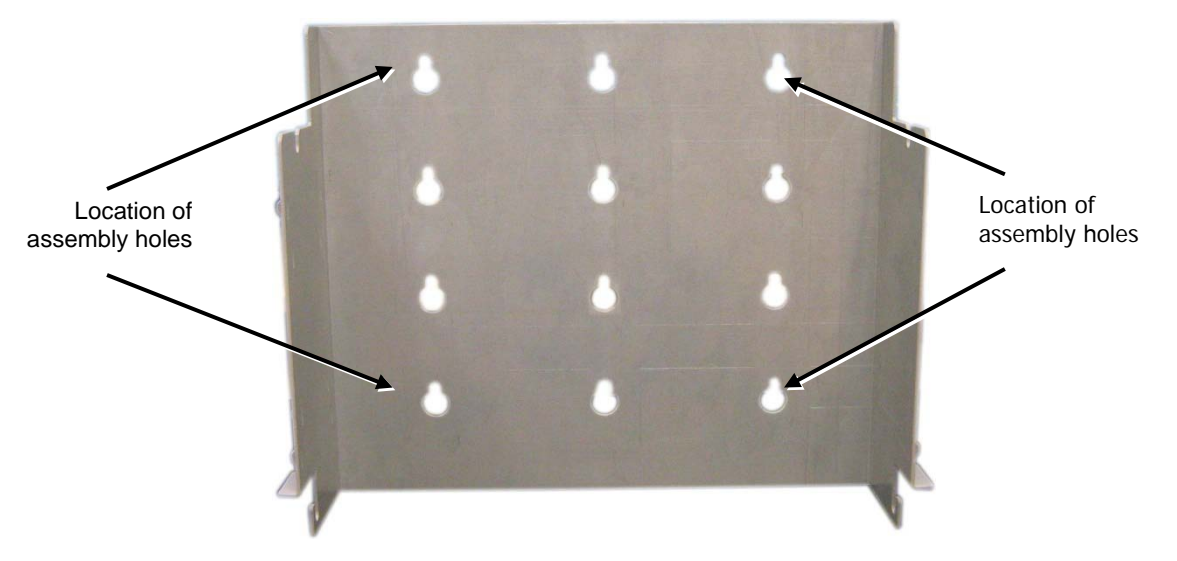

Figure 3-1. Mounting the Bracket on the Wall

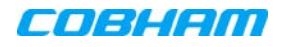

The bracket provides two main capabilites:

- Four slots (two bottom and two top) on which to hang the Repeater.
- A step and loops on each side of the bracket for securing the power supply (on any of the sides).

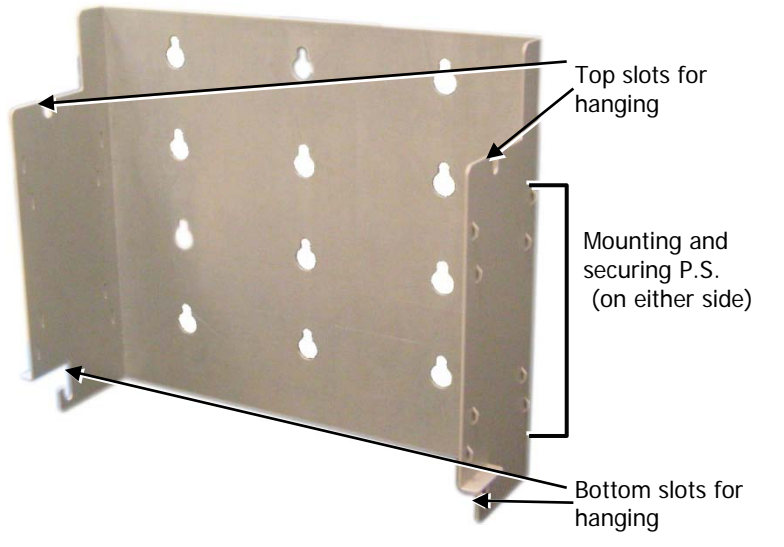

Figure 3-2. Bracket description

3. Hang the Repeater on the Bracket, ridges facing outwards as illustrated below. Use repeater (four) SIDE screws to hang the Repeater securely on the bracket side slots.

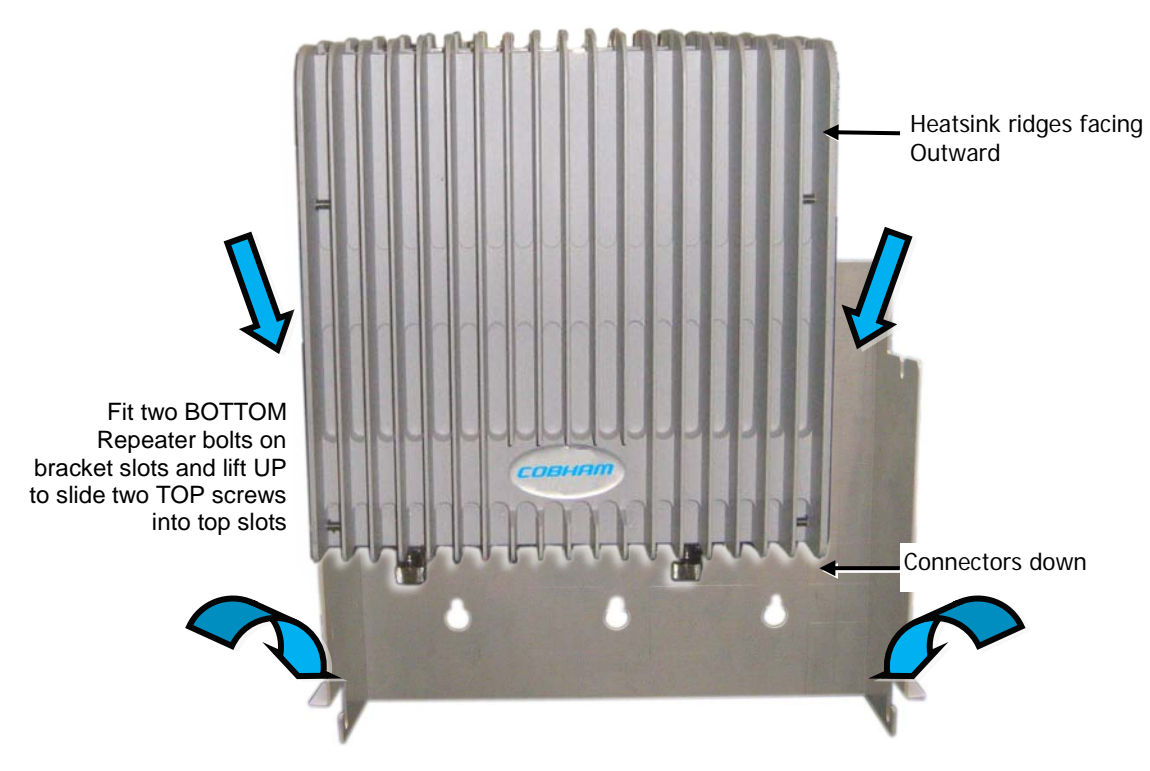

Figure 3-3. DIGImini to Bracket Mounting

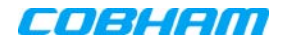

- 4. Verify that the Repeater is firmly mounted and *tighten* the Repeater bolts so it is secured to the wall mount bracket.
- 5. To mount the Repeater Power Supply:
	- Pass two **ties** through the **loops** at the side of the bracket.
	- Position the PS on either side of the bracket, firmly on the **step** and secure the power supply to the bracket using the ties.
	- Trim the ties

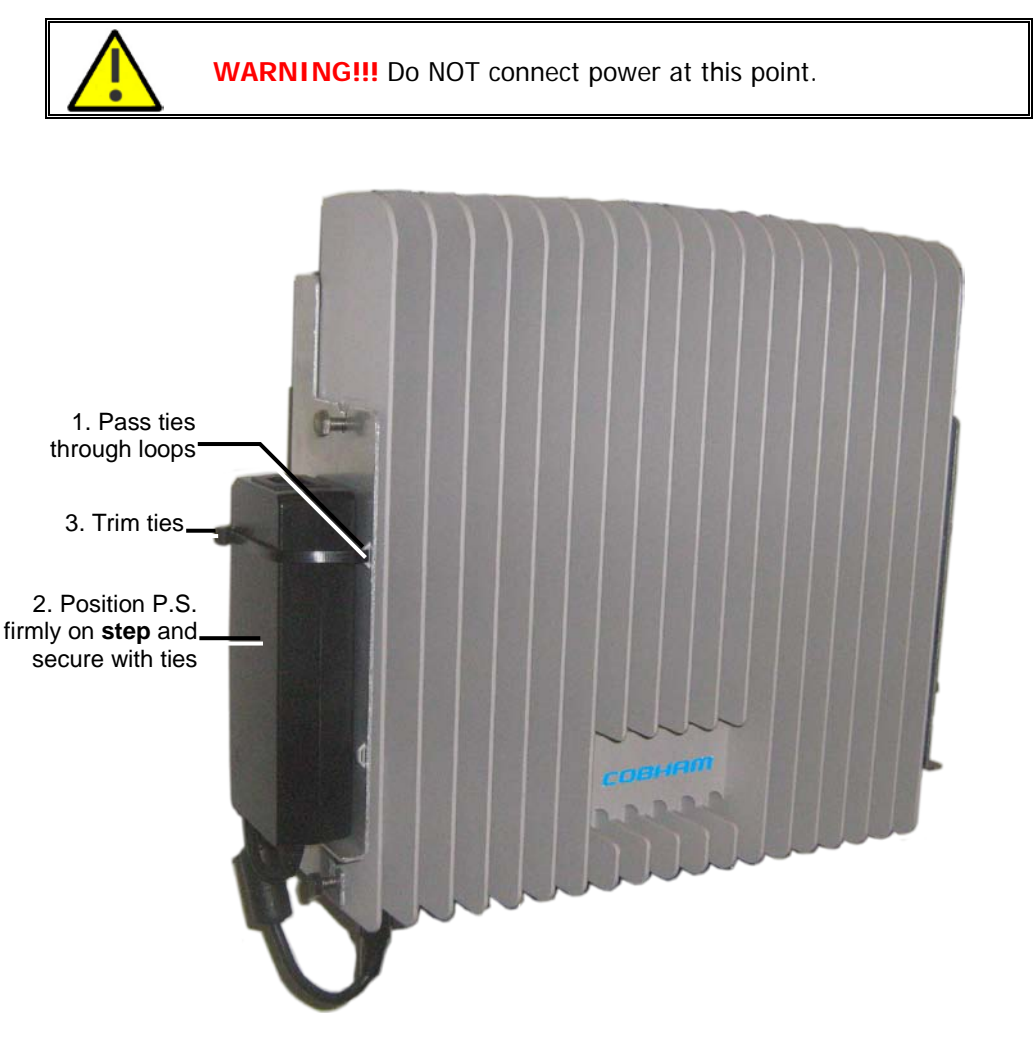

Figure 3-4. Mounting Power Supply

## <span id="page-21-0"></span>**3.5 Before Connecting the Antennas or Power**

Before connecting the antennas or power perform the following procedures described in this section:

- Verify isolation between the donor and mobile antennas
- Verify link between the BTS and the Repeater

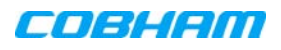

## <span id="page-22-0"></span>**3.5.1 Verifying Donor and Service Antennas Isolation**

**CAUTION!!** The isolation between the Base/Donor and Mobile/Service antennas is critical. Lower isolation can lead to high in-band ripple, oscillations and low signal quality.

The isolation between the Base/Donor and Mobile/Service antennas is critical.

- For proper operation of the Repeater, it is recommended that the isolation between the Donor and Service antennas be at least 10dB higher than the Repeaters set gain.
- Insure proper vertical or horizontal distance separation between Donor and Service antennas

NOTE: Lower isolation can lead to high in-band ripple, oscillations and low signal quality.

To measure the isolation, proceed as follows:

- 1. Inject a known signal from a signal generator into one antenna (preferably the Donor antenna).
- 2. Measure the coupled output from the Service antenna, using the Spectrum analyzer and LNA if applicable.
- 3. Perform this procedure across the frequency range of both the Uplink and Downlink bands.
- 4. Register the lower result for system operation.

### <span id="page-22-1"></span>**3.5.2 Verifying Link between the BTS and the Repeater**

Before connecting the antennas or powering up the Repeater, verifying the Link between the BTS and the Repeater

This test checks the signal strength from the BTS antenna to the Repeater.

**WARNING!!** Perform this procedure before connecting the antennas to the Repeater or powering on the Repeater. The Repeater should not be operated prior to the verification of the operating parameter in its installation environment.

#### Proceed as follows:

- 1. Using a Spectrum analyzer, measure the received signal from BTS at the Donor antenna port near the Repeater.
- 2. Adjust the Donor antenna direction to receive the maximum signal strength.
- 3. Compare the received signal strength with the calculated signal strength from the design phase. In case of discrepancy, check for one of the following:
	- Antenna out of direction
	- Antenna tuned to side lobe instead of main lobe
	- Antenna connector or antenna cable faulty
	- Line-of-sight problem (obstruction), etc.
- 4. Register the signal strength of the downlink channel for the system operation phase.

# <span id="page-23-0"></span>**3.6 Antenna Connections**

# **CAUTION!!**

- Do not connect the antenna cables to the Repeater before verifying the installation parameters.
- Do not power-up the Repeater without either the antennas being connected or the antenna connections terminated with dummy loads. To connect the antennas to the Repeater

### To connect the antennas to the Repeater

*NOTE: If the coaxial cables are NOT weather-resistant type, wrap the exterior coaxial cables with insulation and holding tape (Type 3M Rubber splicing tape) for environmental protection and to ensure longer lifetime.*

1. Install the antenna cables along their path to the Repeater, and connect them to the Antennas.

NOTE: Be sure to use low loss cables.

- 2. Connect the Donor antenna to the Repeater BASE port. (Donor antenna specifications and installation criteria are described in section [2.1\)](#page-14-1).
- 3. Connect the Service antenna to the Repeater MOBILE port. (Mobile antenna specifications and installation criteria are described in Chapter [2\)](#page-14-0).
- 4. Verify all RF connectors are tightened and the cables and antennas are secured.

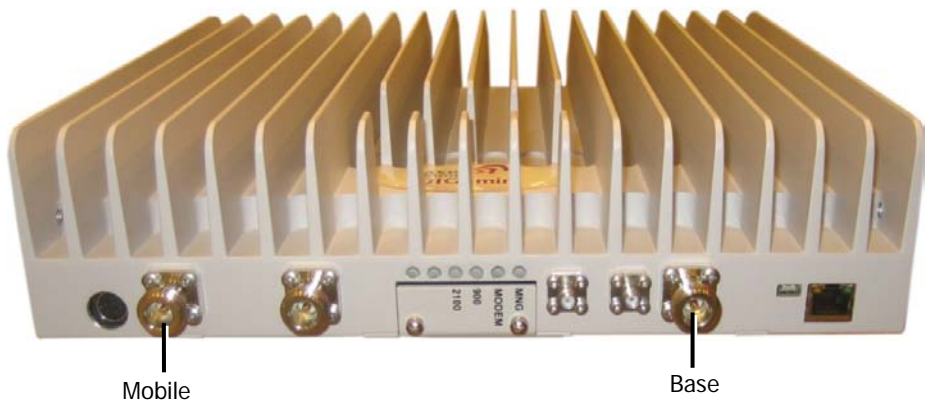

Figure 3-5. Antenna Connections

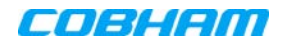

# <span id="page-24-0"></span>**3.7 Power Up**

#### To power up

Connect the Repeater P.S. to the AC power outlet and to the Repeater DC connector.

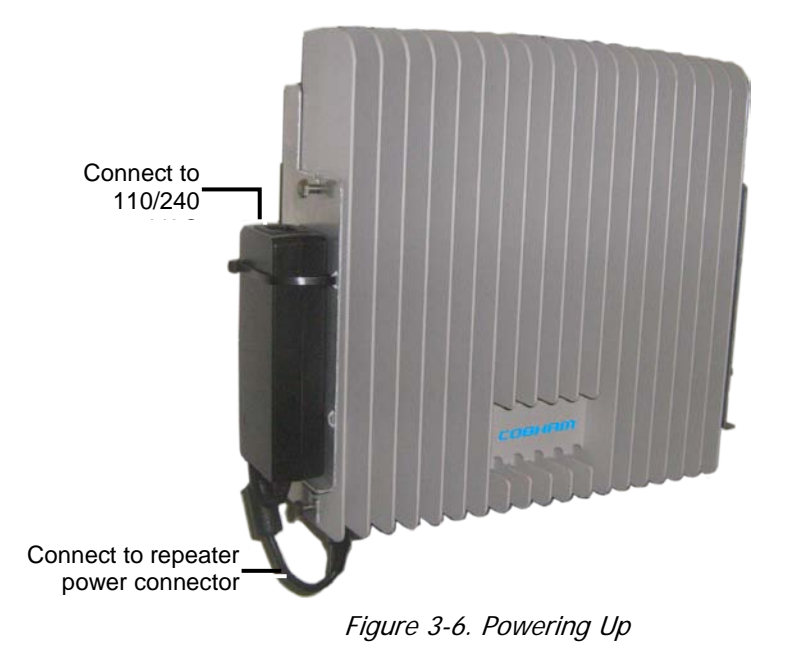

## <span id="page-24-1"></span>**3.8 What Next?**

- Installations without DIGImini Control Unit (DMCU) continue to Chapter [5](#page-42-0) SETUP AND [CONFIGURATION.](#page-42-0)
- Installations with DMCU refer to the DMCU User Manual.

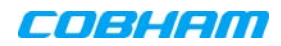

# <span id="page-25-0"></span>**4 QUAD-BAND REPEATER INSTALLATION**

This procedure describes how to assemble and install the DIGImini dual unit assembly supporting up to four bands (quad-band). The assembly consists of two repeaters. If your installation includes a DMCU, only one DMCU is required for the complete quad-band assembly (two repeaters).

# <span id="page-25-1"></span>**4.1 Overview**

NOTE: The Donor and Mobile antennas can be positioned and installed (without being connected to a Repeater) at any time either *before* or after *mounting* and grounding the Repeater.

- 1. Unpack the Repeater Tri/Quad-band kit.
- 2. Mount the wallmount bracket on the wall
- 3. Assemble the **RF Combiners** and **Combiner Spacers** onto the **Quad-band brackets**.
- 4. Using the supplied brackets, position the repeaters back to back on a flat surface and interconnect the required interfaces as described in section [4.5.3.](#page-37-0)
- 5. Pick-up the two-Repeater assembly and hang on the mounted wall bracket.
- 6. Mount the Power Supplies on the wall bracket (**do not connect power**).
- 7. Perform the required isolation and link tests.
- 8. Connect the antennas.
- 9. Power-on the Repeater.
- 10. For installations with a DMCU, mount the unit and refer to the DIGImini Single/Dual Band user manual for detailed instructions.

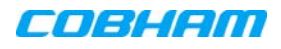

# <span id="page-26-0"></span>**4.2 View of the Dual Unit Installation**

The following figure illustrates the Quad-band DIGI-mini assembly.

The following figure illustrates the Triple/Quad-band DIGI-mini assembly.

Note the following:

- The Tri/Quad-band assembly supports two RF combiners, mounted on each side bracket.
- The front panel LED interfaces are interconnected and covered with a common tab.

NOTE: Illustration below shows a bottom view of the mounted Quad-band assembly (connectors face down when the assembly is wall mounted).

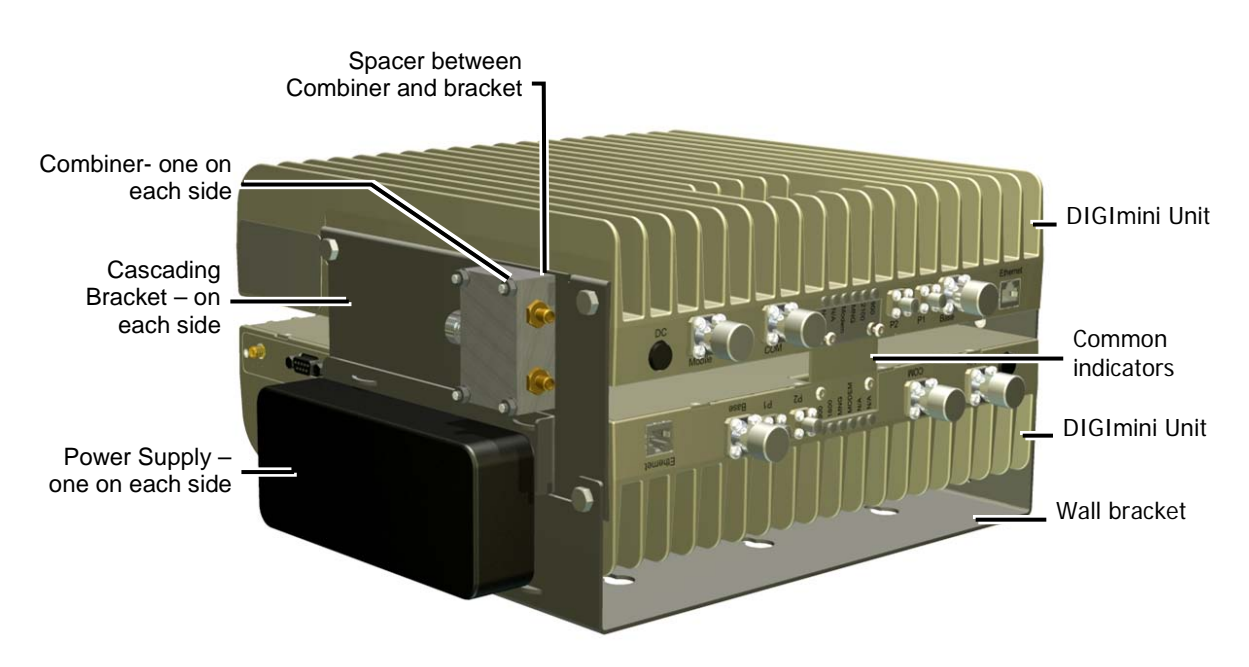

Figure 4-1: Cascaded DIGImini Tri/Quad-band

## <span id="page-26-1"></span>**4.3 Required Tools and Materials**

The following is required in order to install the Repeater:

- Standard professional tool box
- A computer (i.e. laptop for running the setup) refer to the single/dual band user manual for setup and commissioning procedure.

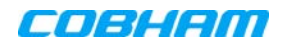

# <span id="page-27-0"></span>**4.4 DIGImini Tri/Quad-band Kit**

The Quad-Band Kit contents are packaged in a single box, consisting of *three layers* of items as shown and additional items (screws, ties, etc.) that may be located in any of the layers.

The two mini-repeater units are supplied in a separate package.

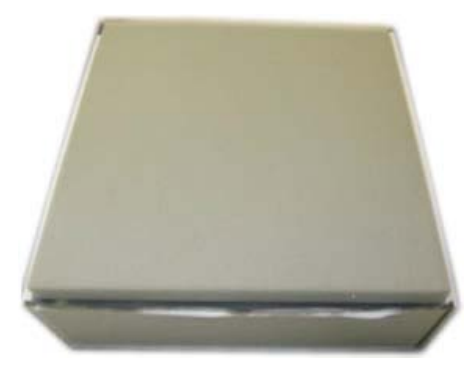

Figure 4-2. Quad-Band Kit Package

#### Upon receiving the kit, perform the following:

- 1. Examine the shipping container for damage before unpacking the unit.
- 2. Perform a visual inspection to reveal any physical damage to the items.
- 3. Verify that all of the items are included in the relevant layer as described. Otherwise contact Cobham Wireless.

### <span id="page-27-1"></span>**4.4.1 Top Layer Items**

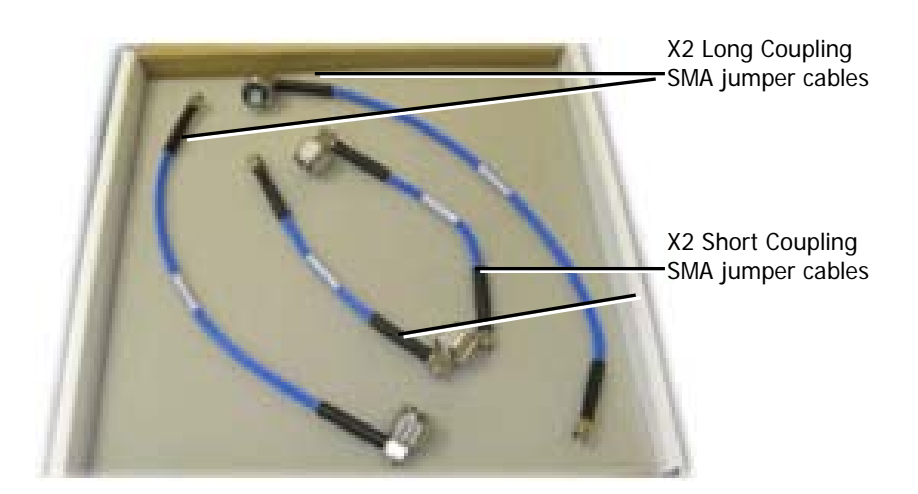

Figure 4-3. Quad-Band Kit – Top Layer

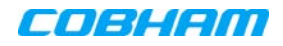

## <span id="page-28-0"></span>**4.4.2 Middle layer Items**

*NOTE: References to Type I and Type II DIGImini models are explained in the following sections when the relevant instructions are given.*

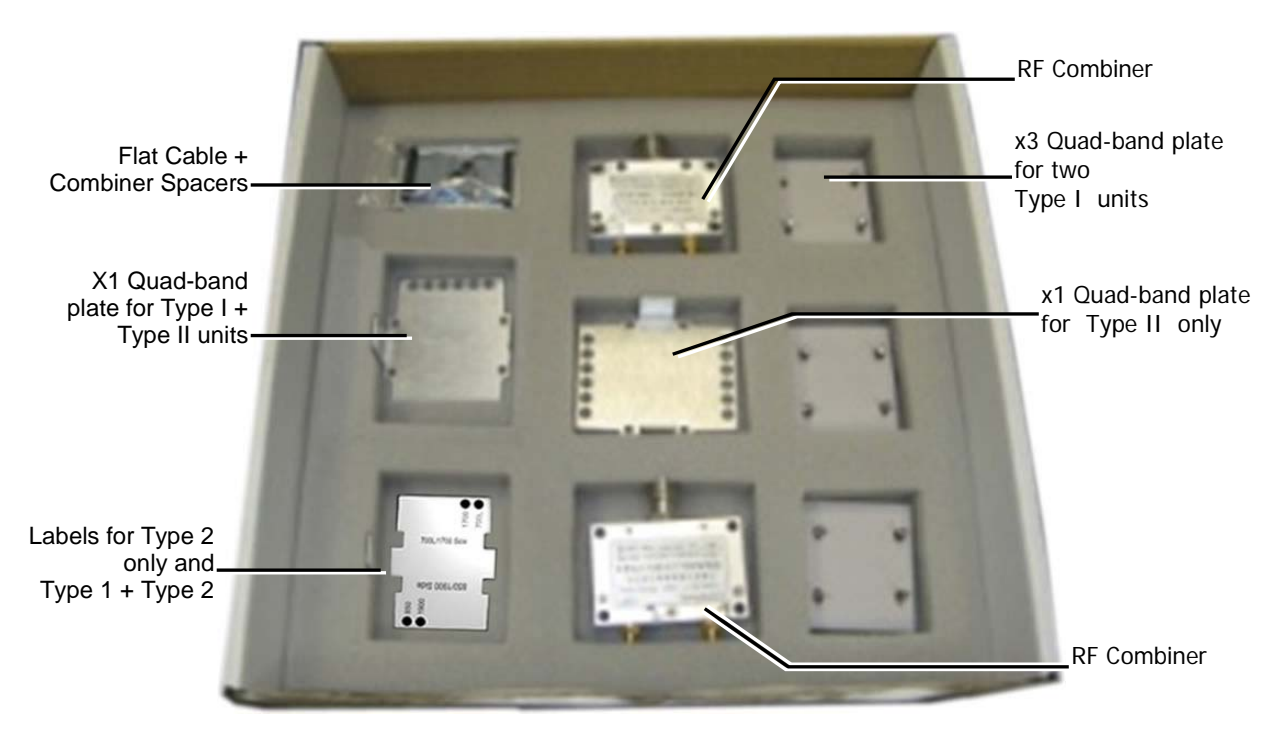

Figure 4-4. Quad-Band Kit -Middle Layer items

### <span id="page-28-1"></span>**4.4.3 Bottom Layer Items**

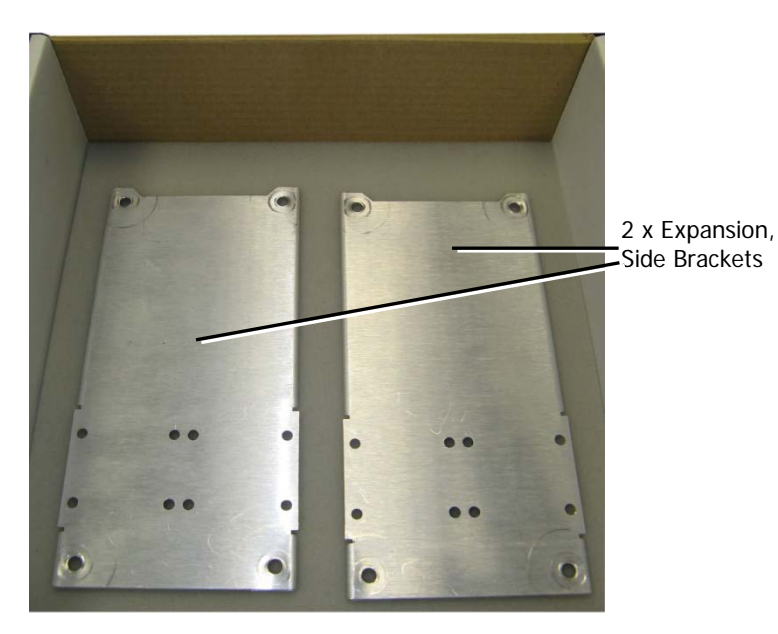

Figure 4-5. Quad-Band Kit-Bottom Layer Items

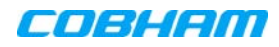

## <span id="page-29-0"></span>**4.4.4 Additional Items**

The following additional items are included in the accessory kit and may be packaged in any one of the layers.

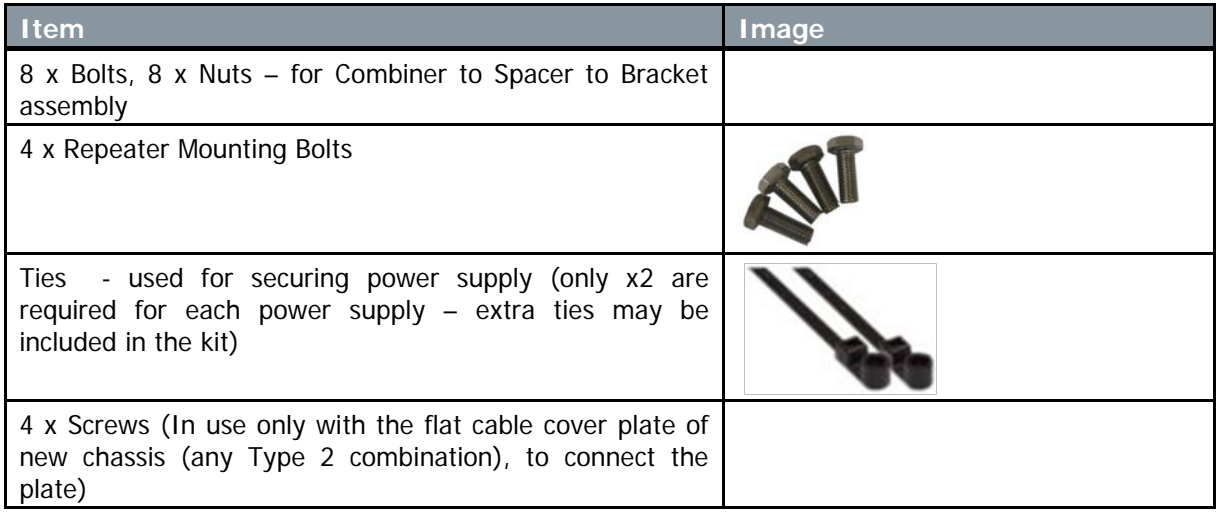

# <span id="page-29-1"></span>**4.5 Upgrading to a Quad-Band System**

### <span id="page-29-2"></span>**4.5.1 Assemble the DIGImini Units**

The upgrading procedure is partially performed on a flat surface.

- 1. To upgrade an existing DIGImini Dual band installation:
	- Remove power from the currently mounted DIGImini.
	- Disconnect all antenna, communication and control cables.
	- Loosen the side screws and remove the Repeater leaving the wallmount bracket on the wall.
	- Continue with step 3.
- 2. For a complete Quad-band installation (no existing unit):

NOTE: If holes are to be drilled, use the bracket to mark the hole locations **prior** to the following assembly procedure.

- Follow the (wallmount) bracket mounting instructions in [3.4](#page-19-0) [Mounting the Repeater.](#page-19-0)
- Continue to following Step 3.

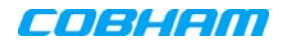

#### 3. If not already assembled:

Assemble each **Combiner** and **Spacer** to a **Bracket** – using the supplied bolts and nuts for each assembly. Note DIRECTION of the bracket and that LEFT side is assembled DIFFERENTLY than RIGHT side.

- Left bracket assembled on two TOP holes (and center holes) as shown below.
- Right bracket assembled on two BOTTOM holes (and center holes)

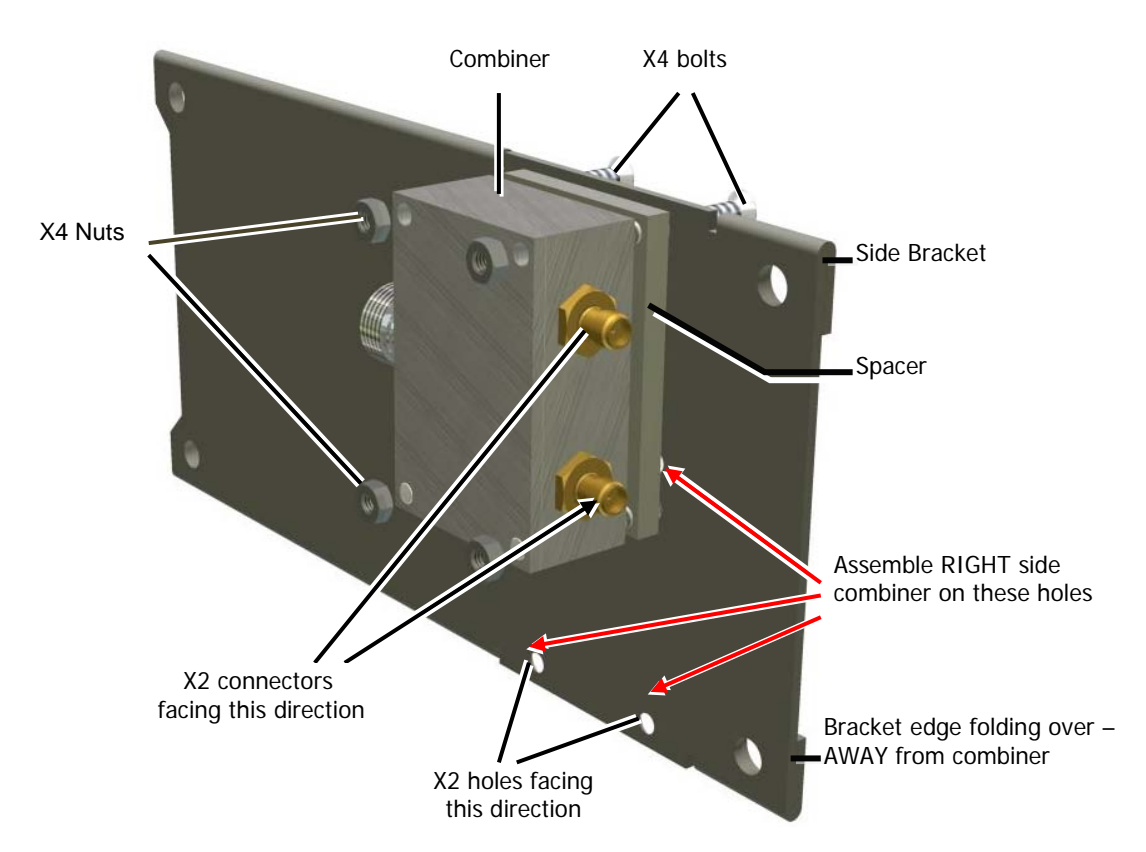

Figure 4-6. Left bracket - Combiner and Spacer Secured to Side Cascading Bracket

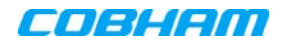

- 4. Assemble Side Brackets on **bottom** Repeater:
	- Place one of the Repeaters on a flat surface **ridges facing down**. This will be the **bottom** repeater.
	- Noting orientation *loosely* assemble the side plate brackets on both sides of the **bottom** repeater.

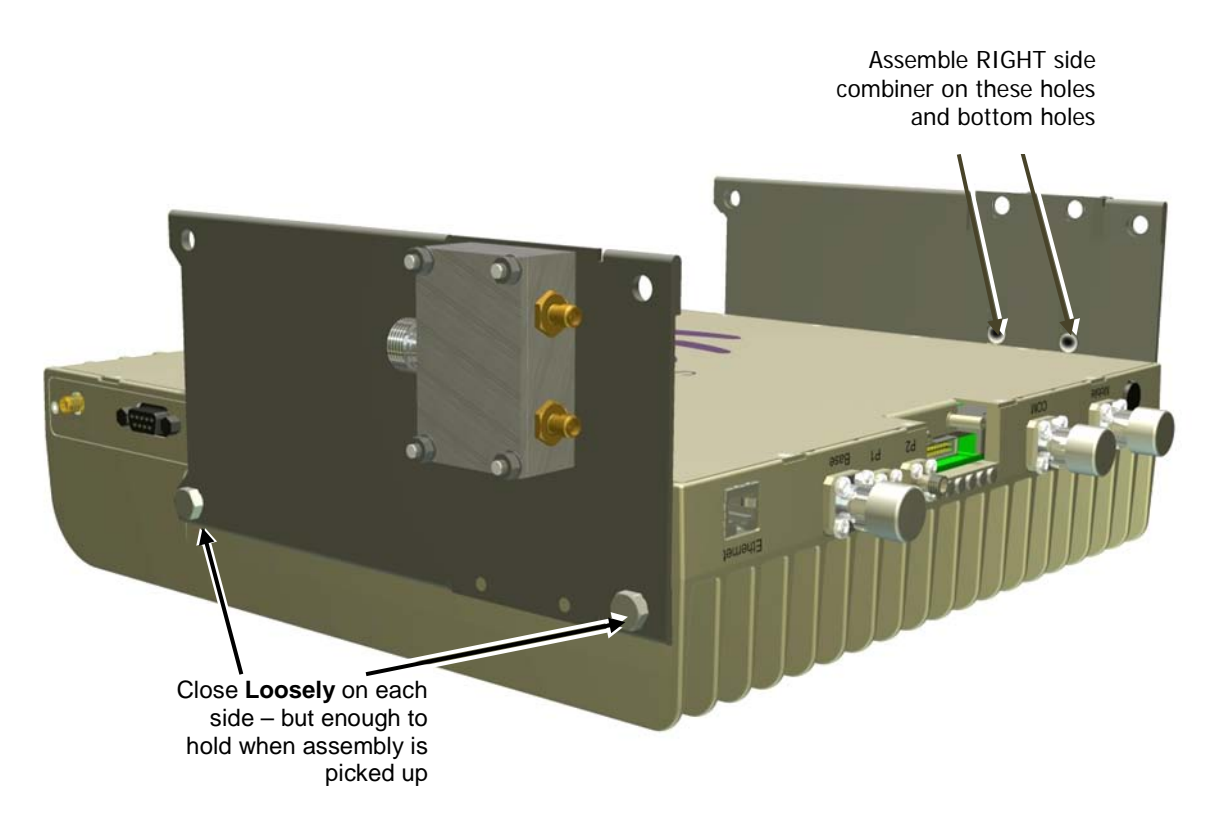

Figure 4-7. Assemble Side Brackets on Bottom Repeater

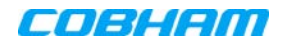

- 5. Assemble **top** Repeater:
	- Place **second repeater** back-to-back (flat surfaces together) on bottom repeater.
	- Align the **top repeater holes** with the **top side bracket holes** and **tightly secure.** (You may need to place your hand between the two repeaters in order to maintain the appropriate separation between the repeaters, allowing the alignment of the bracket holes to the repeaters.)

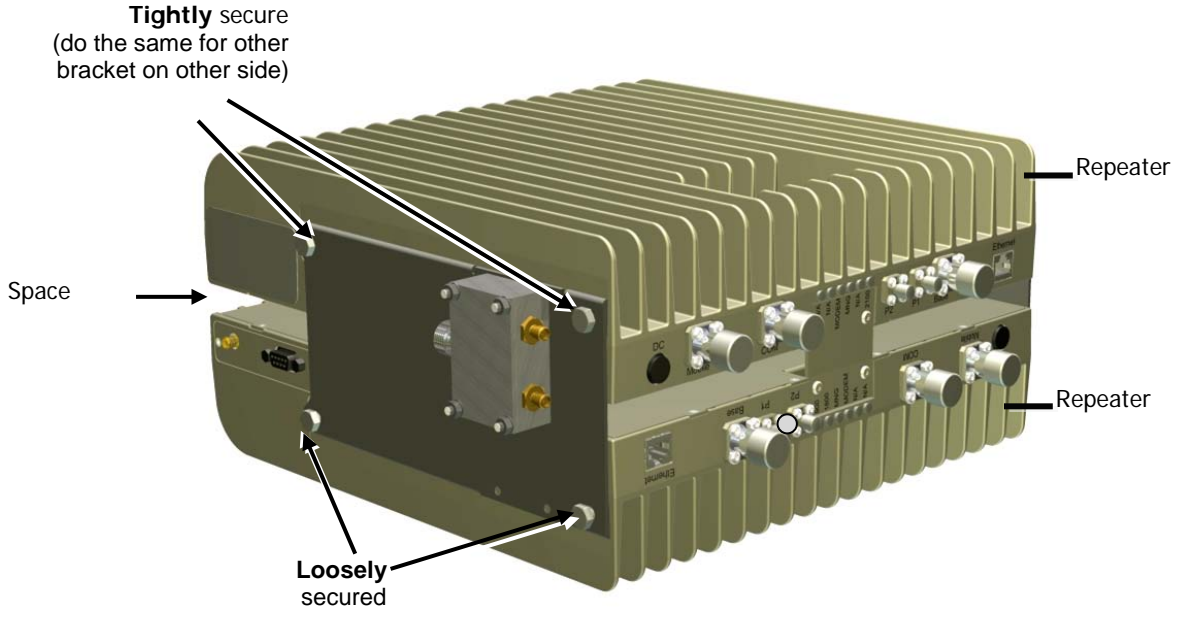

Figure 4-8. Assemble Top Repeater

6. **Remove the LED plates** of BOTH Repeaters and set them aside.

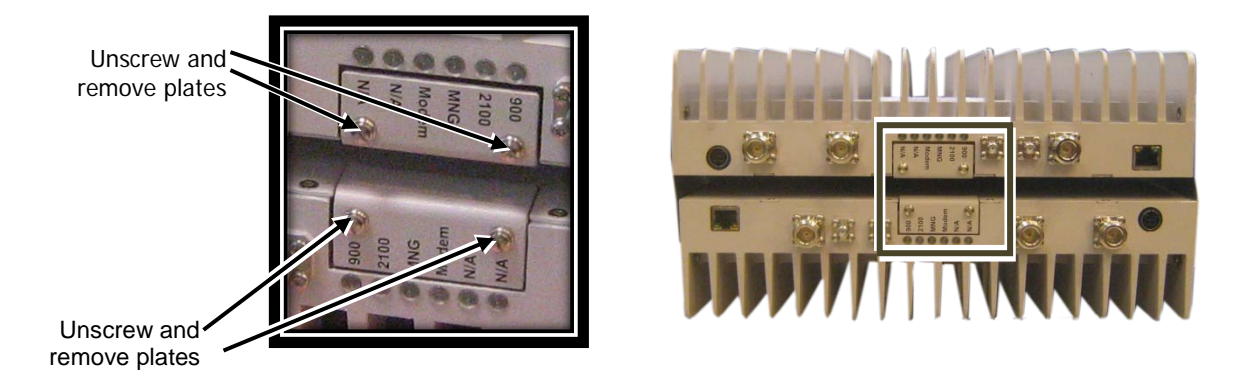

Figure 4-9. Removing Dedicated Tabs

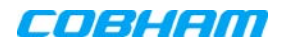

7. **Carefully, connect the supplied flat cable** between the two connectors as shown below. Verify that the flat-cable is securely connected.

NOTE: Handle Flat Cable with care when connecting.

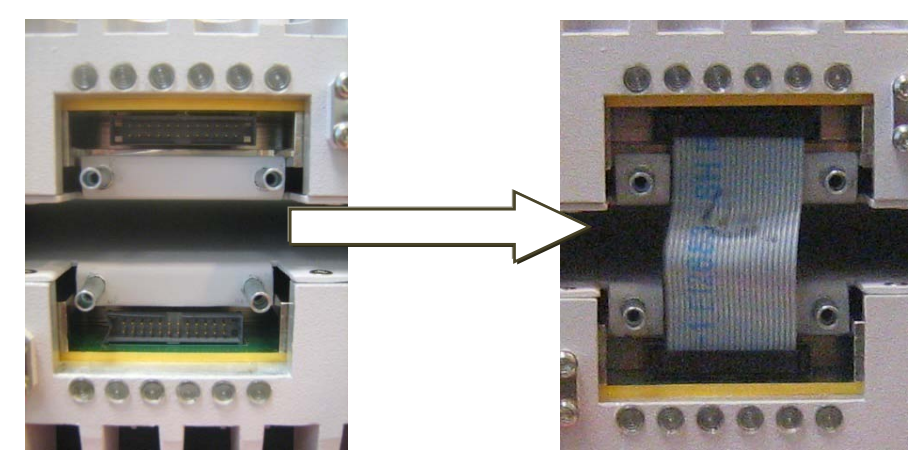

Figure 4-10. Interconnecting Flat cable

- 8. Referring to the following sections, choose the appropriate COVER PLATE and LABEL according to the type of unit combination that comprises the quad-band assembly section [4.5.2.](#page-34-0)
- 9. Cover the flat-cable with the appropriate **Flat Cable Cover Plate** and secure using the four screws.

NOTE: All labels refer to **Band-1** and **Band-2.** The band frequencies for each repeater are located on a sticker on the SIDE of the repeater. (e.g for DIGImini 900/2100, "Band 1" is 900 and "Band 2" is 2100).

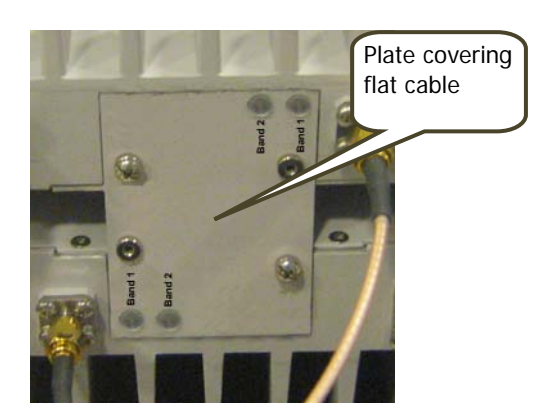

Figure 4-11. Assembling Interconnecting Cover Plate

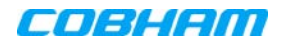

## <span id="page-34-0"></span>**4.5.2 Choosing the Appropriate Plate**

Plates and labels are selected according to the type of repeater combinations in the quad-band assembly; there are type types of repeaters configurations: Type-I and Type-II.

### 4.5.2.1 Type-I and Type-II Configuration

Criteria for Type-I and Type-II units is given below; basically it is determined by *how much the plate covers* the  $IFDs$ .

NOTE: For all **Type-II** units - assemble the PLATE and LABEL (**Type-I** plate is already labelled).

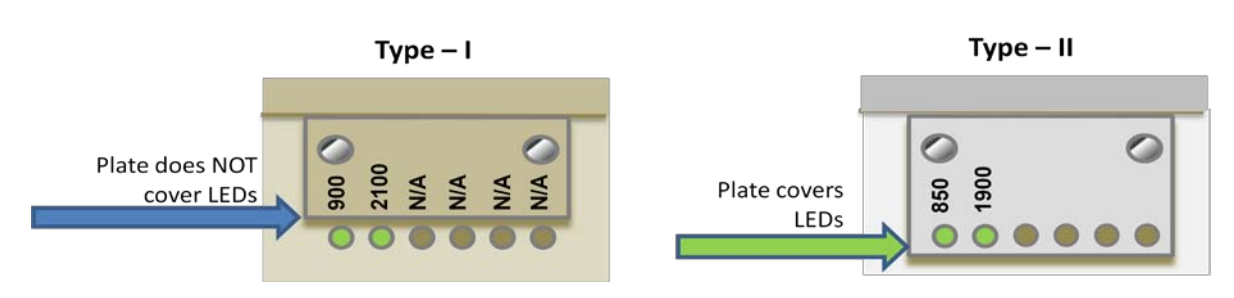

Figure 4-12.Examples of Type-1 and Type-2 Unit Plates

Three different Quad-Band plate types are provided for the following quad-band combinations:

- Both units in quad-band are Type I
- Both units in quad-band are Type II
- One of each Type (Type I + Type II)

NOTE: The band frequencies represented by Band-1 and Band-2 are located at the side of the repeater. (e.g for DIGImini 900/2100, "Band 1" is 900 and "Band 2" is 2100).

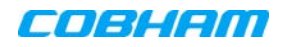

### 4.5.2.2 Both DIGImini Units are Type I

NOTE: The plate is labelled Band-1 and Band-2 (no need to assemble the label on the plate); the relevant bands are on the side of the corresponding repeater.

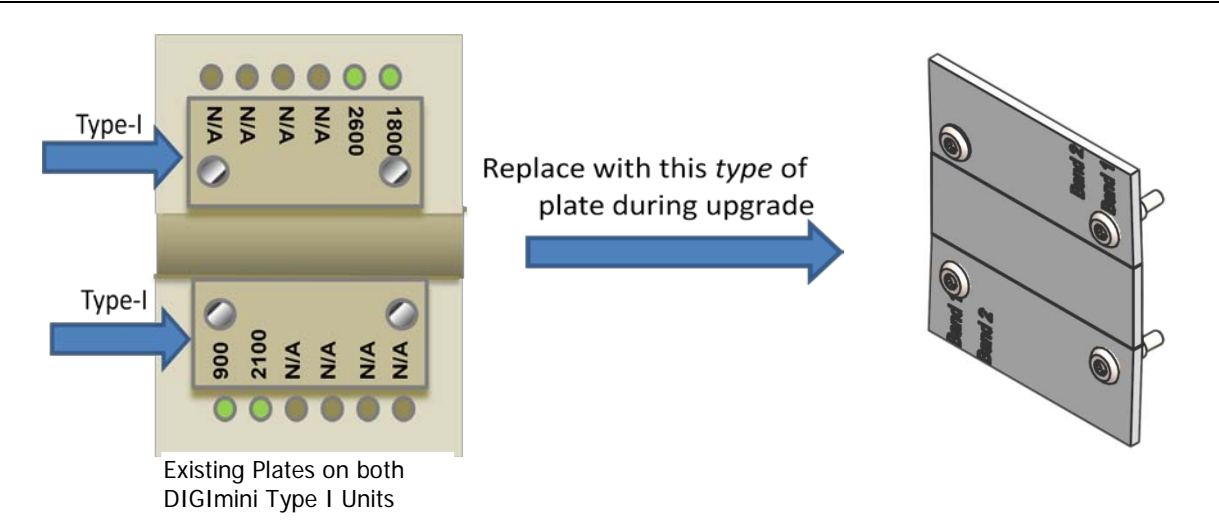

Figure 4-13.Examples of Plate Used When Both Units are Type-I

### 4.5.2.3 Both DIGImini Units are Type II

NOTE: Assemble the label onto the plate; the relevant bands are on the side of the corresponding repeater.

Use the following **tab** and **label** type.

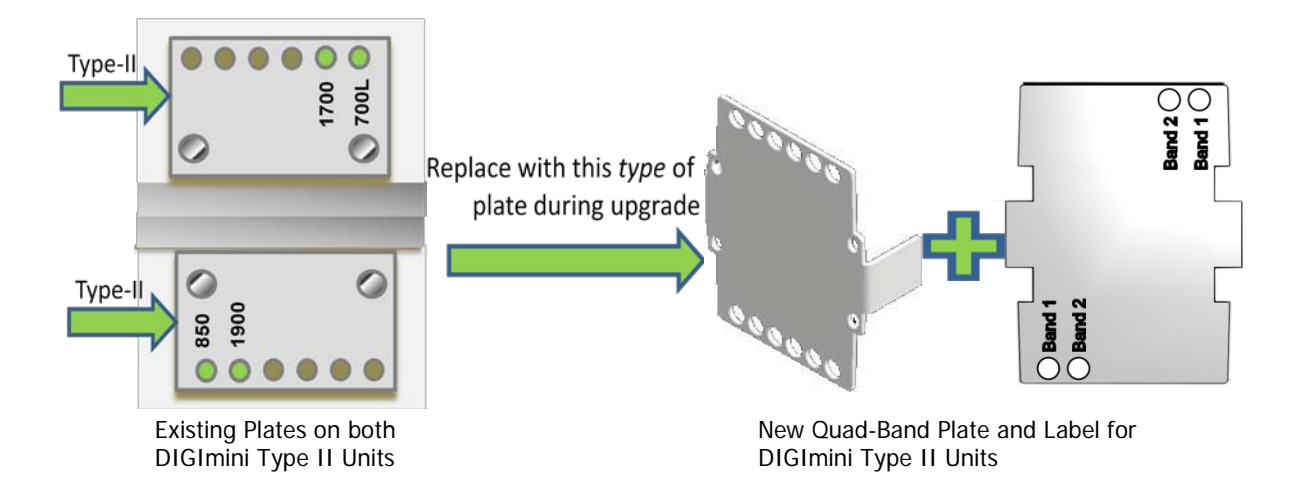

Figure 4-14.Examples of Plate Used When Both Units are Type-II

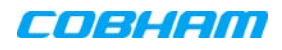

### 4.5.2.4 Combination of Type I and Type II DIGImini Units

NOTE: Assemble the label onto the plate; the relevant bands are on the side of the corresponding repeater.

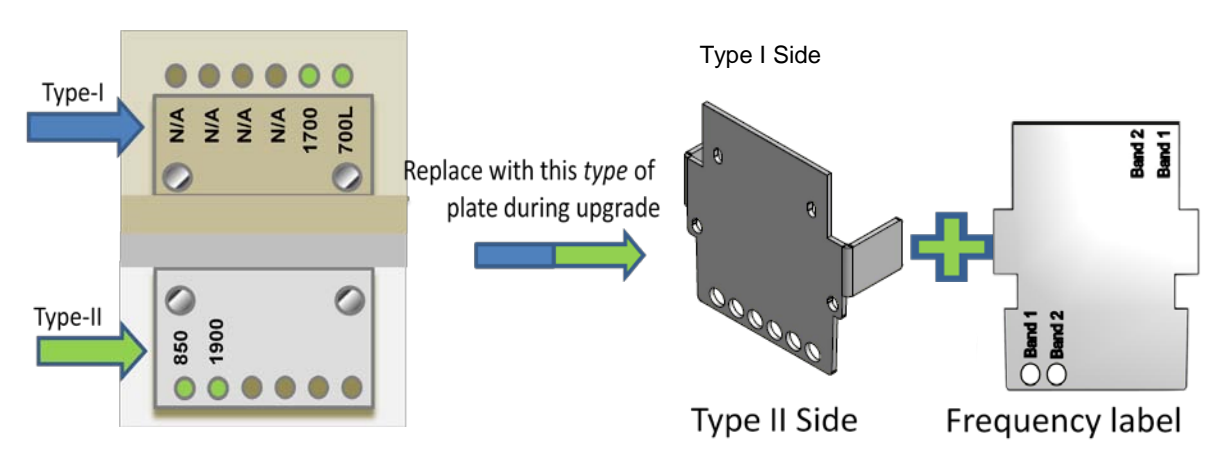

Figure 4-15.Examples of Plate Used When Both Units are Type-I

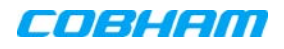

## <span id="page-37-0"></span>**4.5.3 Connect SMA Jumper Cables**

Connect **SMA N-type jumper** cables between **Combiners and Repeater antenna ports** according to the illustration below:

#### NOTE: Be sure to use recommended Torque value.

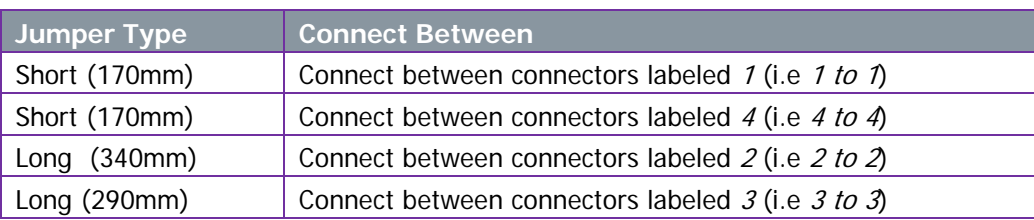

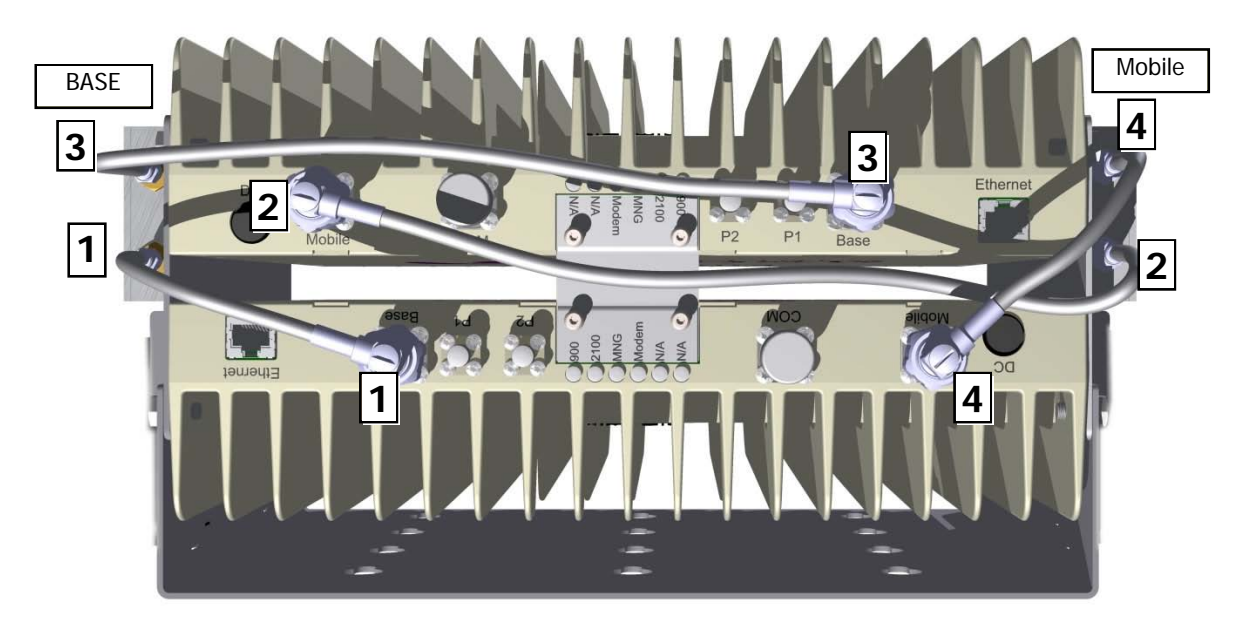

Figure 4-16. DIGImini Quad-Band Jumper Connections

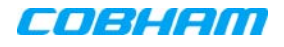

### <span id="page-38-0"></span>**4.5.4 Mount and Secure Quad-Band Assembly**

- 1. Referring to the following figure:
	- Carefully and securely pick up the assembly.
	- Hang the assembly on the wall bracket, fitting the looser wall-side Repeater **Side Bracket** screws on the wall bracket.
	- Tighten the loose screws on each side.

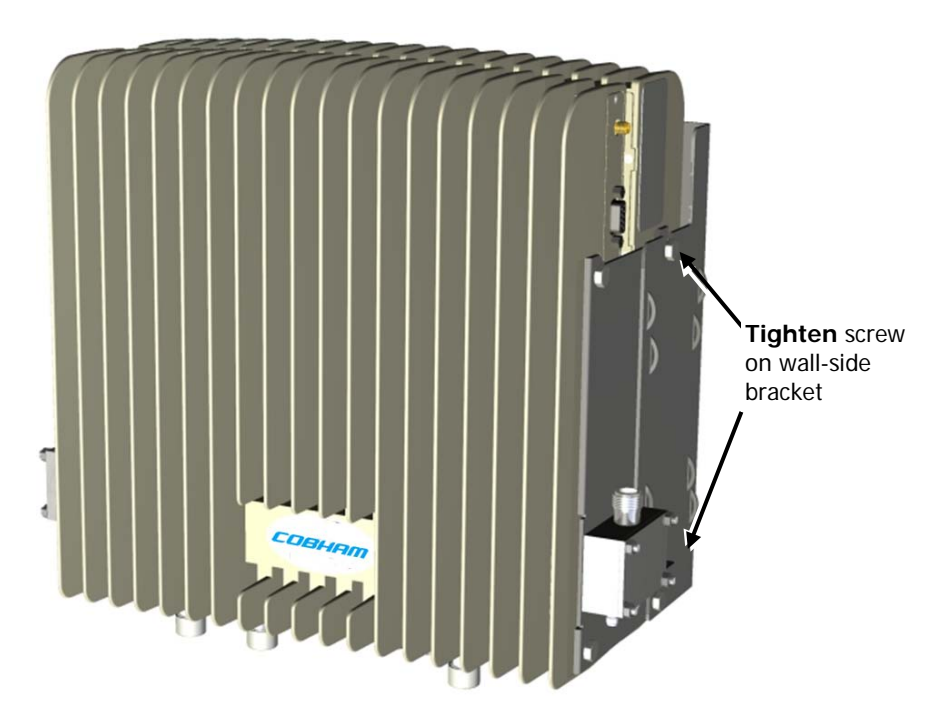

Figure 4-17. Mount Quadband Assembly on Wallbracket

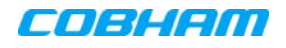

- 2. **Two Power Supplies should be assembled on the wallbracket** (one on each side of the assembly). Mount one (if this is an upgrade and one is already mounted) or both (if this is a new installation) as follows:
	- Thread two ties through the loops in the bracket.

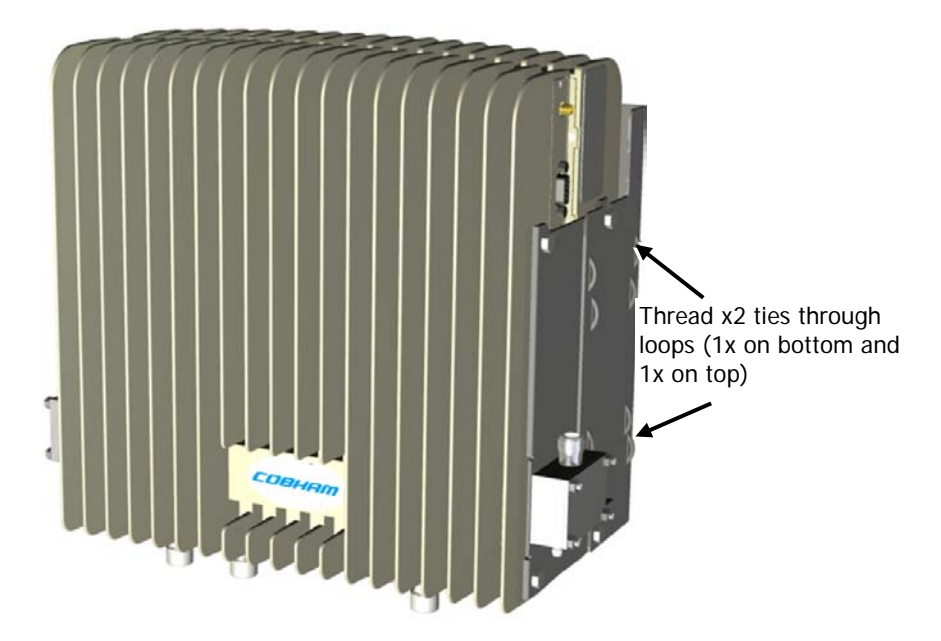

Figure 4-18. Insert Ties for Securing Power Supply

- Fit Power Supplies on ridge(s) on side of wallbracket.
- Secure the ties.

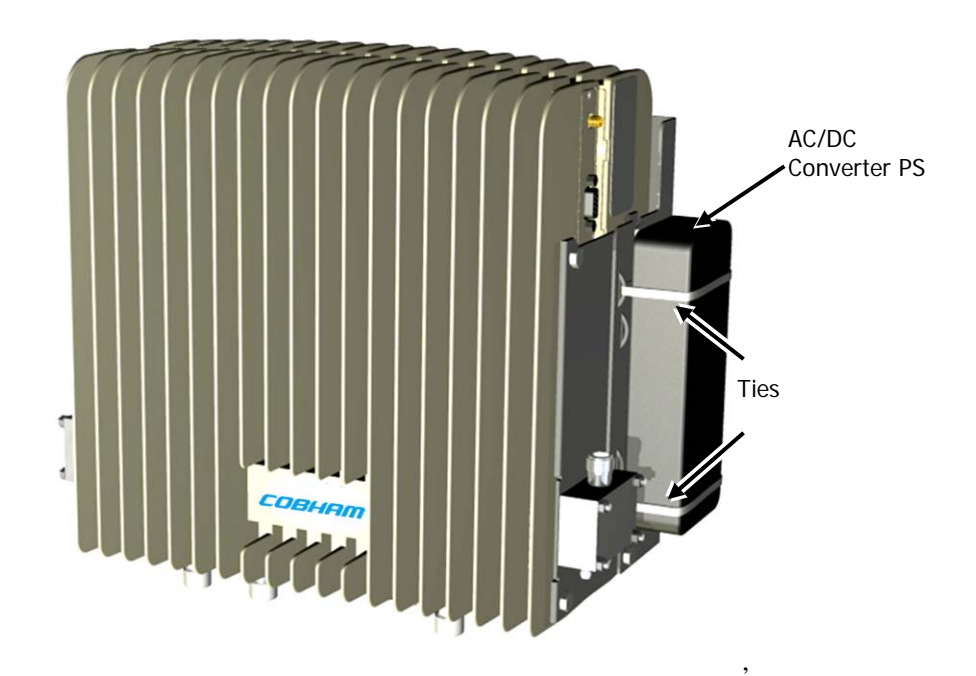

Figure 4-19. Secure Power Supply

# <span id="page-40-0"></span>**4.6 Before Connecting the Antennas or Power**

Before connecting the antennas or power perform the procedures described in section [3.5.](#page-21-0)

# <span id="page-40-1"></span>**4.7 Antenna Connections**

**CAUTION!!** Do not connect the antenna cables to the Repeater before verifying the installation parameters.

**DO NOT POWER-UP** the Repeater without either the antennas being connected or the antenna connections terminated with dummy loads.

#### To connect the antennas to the Repeater

*NOTE: If the coaxial cables are NOT weather-resistant type, wrap the exterior coaxial cables with insulation and holding tape (Type 3M Rubber splicing tape) for environmental protection and to ensure longer lifetime.*

1. Install the antenna cables along their path to the Repeater, and connect them to the Antennas.

NOTE: Be sure to use low loss cables.

- 2. Connect the **Donor (Base)** antenna to the **rear port of the LEFT Combiner** (connected to the Repeater BASE ports). (Donor antenna specifications and installation criteria are described in section [2.1\)](#page-14-1).
- 3. Connect the **Service** antenna to the **rear port of the RIGHT Combiner** (connected to the Repeater MOBILE ports.) (Service antenna specifications and installation criteria are described in Chapter [2\)](#page-14-0).
- 4. Verify all RF connectors are tightened and the cables and antennas are secured.

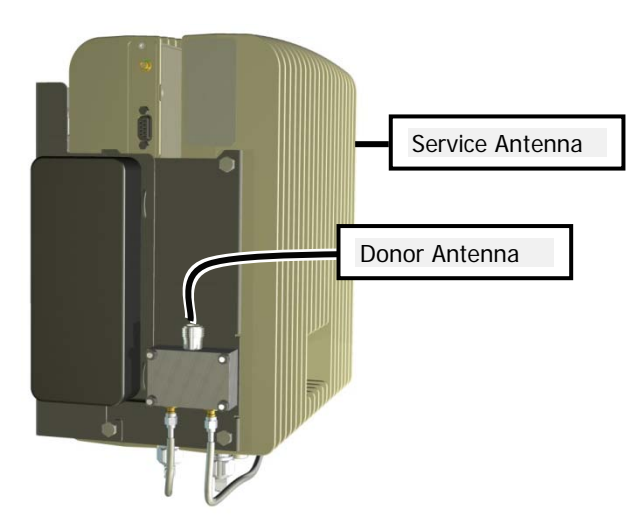

Figure 4-20. Service and Donor Antenna Connections

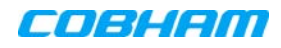

# <span id="page-41-0"></span>**4.8 Power Up**

#### To power up

- 1. Connect each Power Supply (AC/DC Converter) output to a Repeater front panel **DC power connector.**
- 2. Connect each of the Repeater P.S. units' to the AC power outlet.

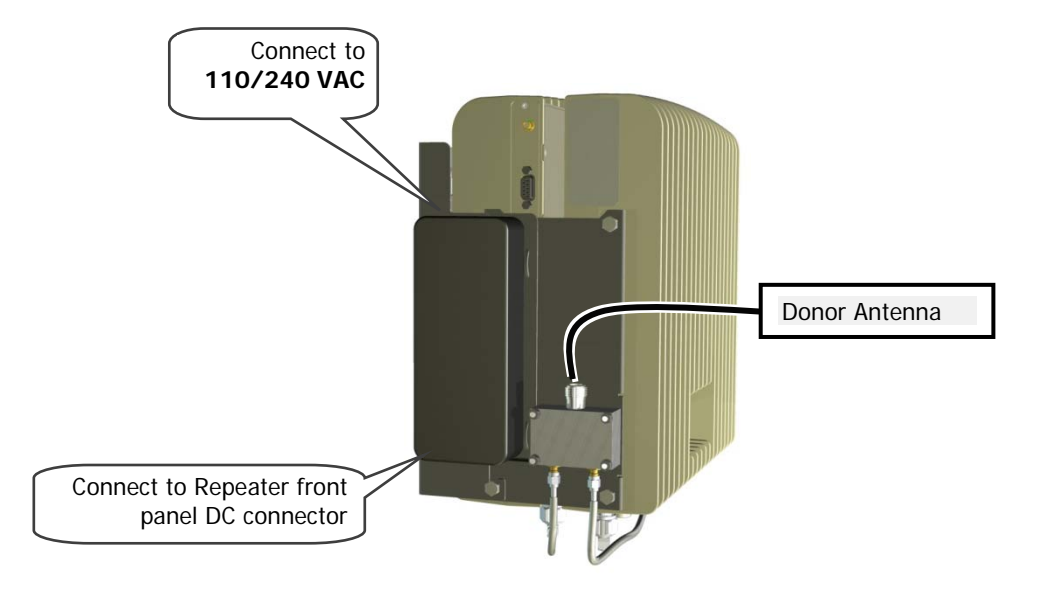

Figure 4-21. Powering Up (shown with illustration of Combiner)

# <span id="page-41-1"></span>**4.9 What Next?**

- Installations *without* DIGImini Control Unit (DMCU) continue to Chapter [5](#page-42-0) SETUP AND [CONFIGURATION](#page-42-0)
- Installations with DMCU refer to the DMCU User Manual.

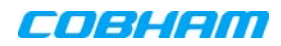

# <span id="page-42-0"></span>**5 SETUP AND CONFIGURATION**

NOTE: This section is relevant to installations that WITHOUT a DMCU. For installations with DMCU unit, refer to the DMCU User Manual.

The Mini-Repeater is designed for simple plug-and-play operation, only requiring the setup of a number of parameters (such as DL Output Power, bandwidth, and gain) through a local Web connection and verifying that the system is operating properly.

#### The setup procedure consists of the following steps:

1. Open a local Web session to the Repeater.

If you are not familiar with the Cobham Wireless Web Access application, it is recommended to quickly review the Navigating the Web GUI Application section.

2. Adjust the signal levels and configuring the sub-bands and verify that no Alarms are generated.

# <span id="page-42-1"></span>**5.1 Open a Direct Local Web Session to the Repeater**

NOTE: These instructions are valid only for installations without a DMCU.

#### The procedure consists of three steps:

- Connect the setup computer to the repeater's Ethernet port.
- Configure the computer's IP address to be in the same subnet as the repeater's IP Address
- Login to the repeater

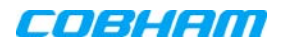

## <span id="page-43-0"></span>**5.1.1 Connect the Computer to the Repeater**

1. Connect the supplied Ethernet cross-cable from the computer to the Repeaters' front panel.

**ATTENTION!** Do not connect the Repeater ETH port to the network. It may affect your network! Remote management is available only via a DMCU.

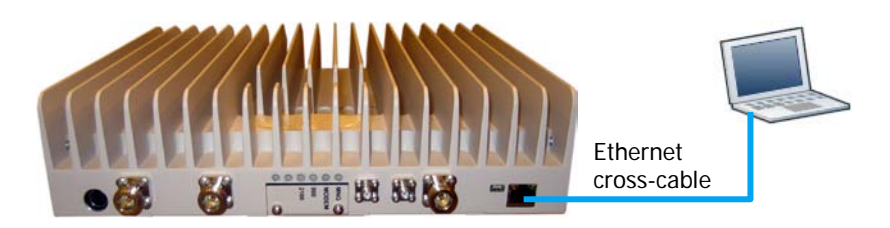

Figure 5-1. Ethernet Connection to a Single DIGImini Repeater

2. If connecting to the Quad-band assembly, connect the cable to  $any$  of the two repeaters. The Web GUI will allow for configuration of **both** repeaters.

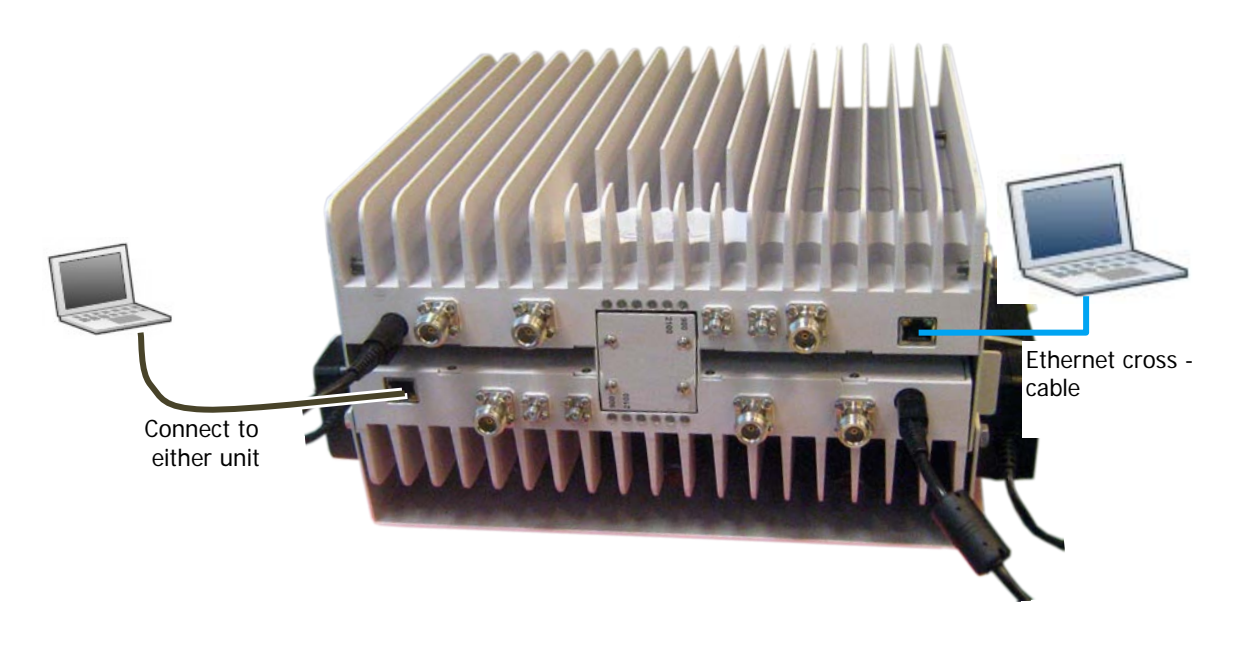

Figure 5-2: Cascaded DIGImini Quad-band

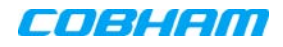

### <span id="page-44-0"></span>**5.1.2 Configure the Computer's Network Parameters**

In order to open a session to the repeater, it is required to configure the computer's network parameters to be in the same subnet as the repeater.

To configure the computer network parameters

1. Access the **Local Area Connection Properties** dialog

NOTE: The procedure may differ according to your computer's operating system.

- Access the **Network and Sharing Centre**.
- Choose **Change Adapter Settings** and select **Local Area Connection**. The Local Area Connection Properties dialog appears.

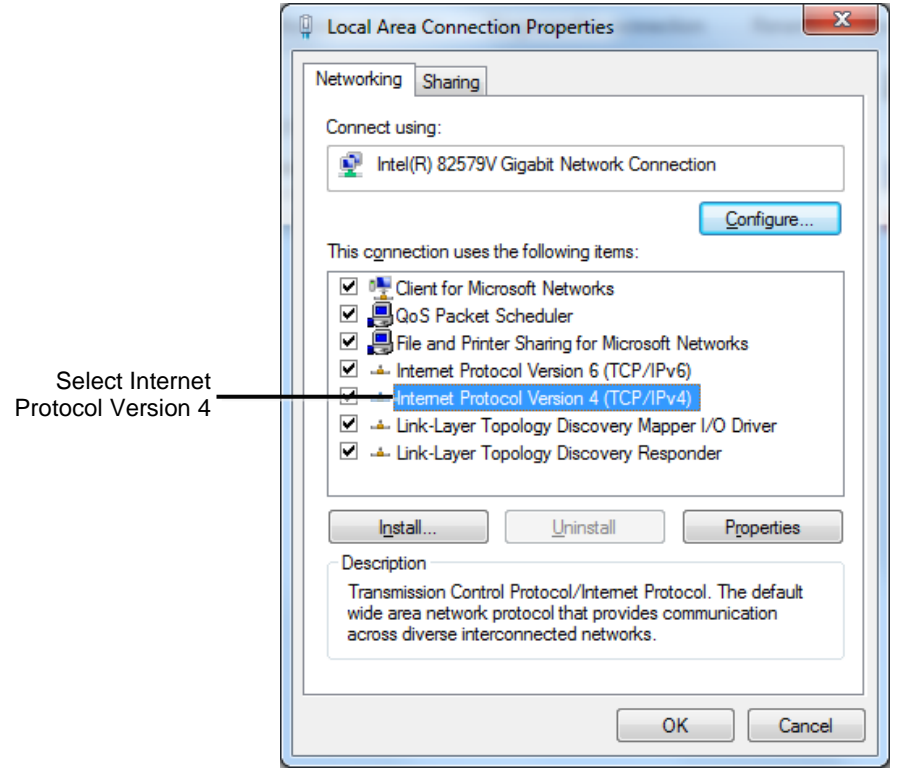

Figure 5-3 Networking Tab

2. In the Items list, double-click Internet Protocol Version 4 (TCP/IPv4).

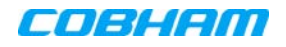

The Internet Protocol Version 4 (TCP/IPv4) Properties dialog appears.

Note: The Repeater is supplied with the default IP address **192.168.1.253.**

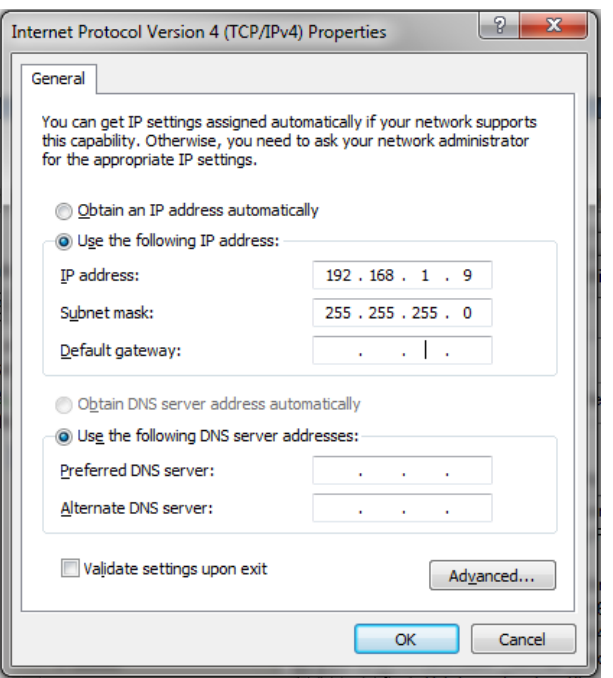

Figure 5-4 IPv4 Properties dialog

- 3. Assign your computer an IP address in the same subnet, in order to communicate with the unit.
	- In the IP address area:
	- Enter the IP address 192.168.1.x, where 'x' can be any number between 2 and 250 inclusive. For example, (192.168.1.9)
	- Define the subnet mask as shown (255.255.255.0)
	- Click **OK**. The computer communication parameters are now defined and you can open a session to the Repeater.

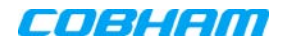

## <span id="page-46-0"></span>**5.1.3 Login to the Repeater**

#### To login to the repeater

- 1. Open a standard browser.
- 2. In the address line, enter the default IP address of the Repeater. **[http://192.168.1.253](http://192.168.1.253/)**

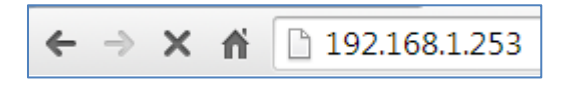

Figure 5-5. Repeater's default IP Address

A session will be established with the Repeater an the login dialog appears.

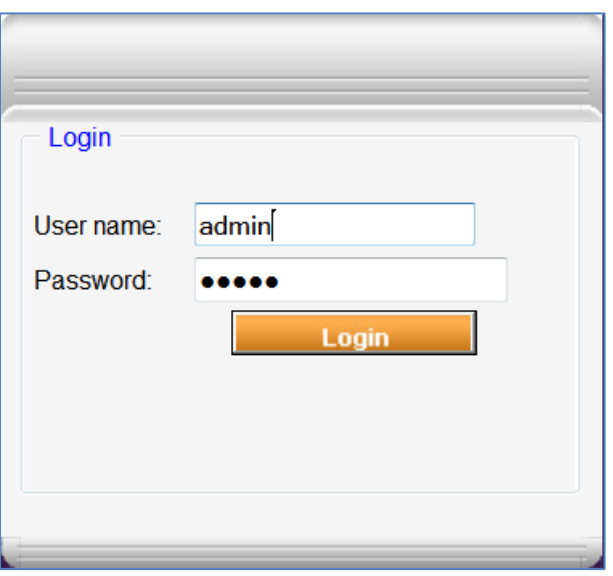

Figure 5-6 Login Dialog

- 3. Type the default User Name **admin** and the default Password **admin**.
- Note that both are case sensitive and must be entered with lower case letters.
- 4. Click **Login.** The application main window appears.
- 5. Quickly review the following section describing the application window and then proceed to configure the signal levels according to section [5.3.](#page-48-2)

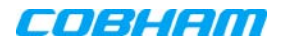

# <span id="page-47-0"></span>**5.2 Navigating the Web GUI Application**

This section describes how to navigate the Web Management application. The Web Access interface provides Repeater RF parameters control and monitoring options. The displayed bands depend on the supported configuration: Dual- or Quad-band configuration.

*NOTE: The CMU (Control Monitoring Unit) item in the topology tree is only accessible for sessions opened via the Digital Monitoring Control Unit (DMCU) - see the DMCU User Manual for details. For sessions opened by direct connection to a DIGImini front panel, the CMU item will appear but will not be accessible.*

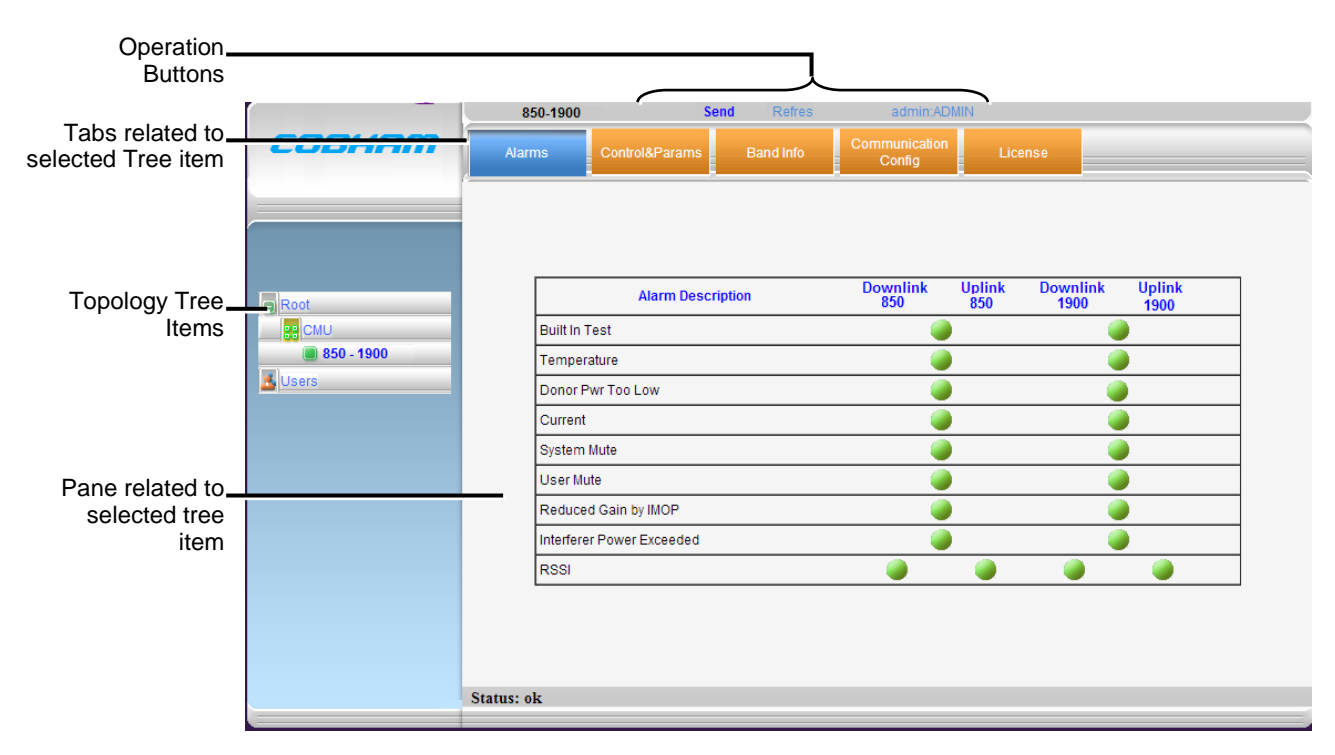

Figure 5-7. Example of Web GUI Screen (shows dual-band)

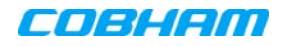

## <span id="page-48-0"></span>**5.2.1 Band Pane and Tabs**

The upper area of each selected pane shows the tabs corresponding to that pane.

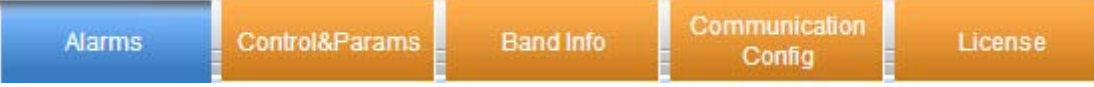

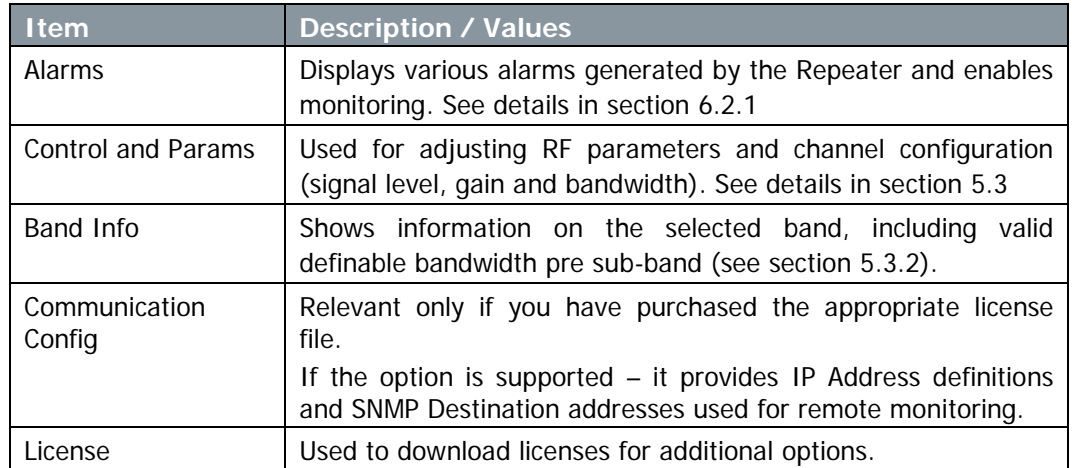

## <span id="page-48-1"></span>**5.2.2 Operation Buttons**

The following Operation buttons are available.

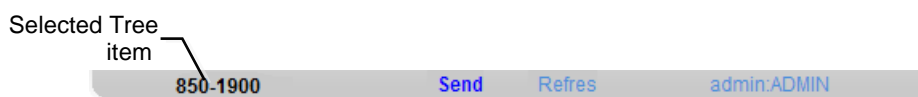

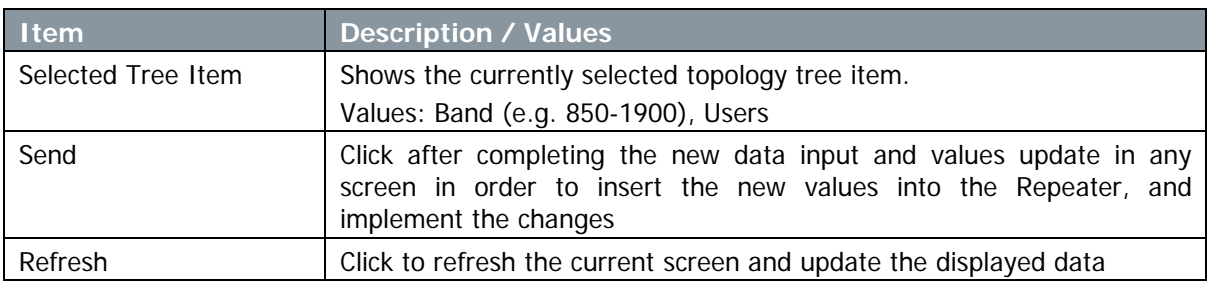

# <span id="page-48-2"></span>**5.3 Signal Levels and Channel Configuration**

This section provides a description of the RF Gain setting criteria (set via the Controls and Params Pane), the criteria determining the number of available bands and a step-by-step procedure of the signal level and channel configuration procedure.

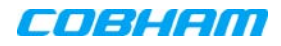

## <span id="page-49-0"></span>**5.3.1 RF Gain Setting Criteria**

The RF Gain is set automatically by the Repeater's SALC function. The function sets the optimum gain without exceeding the isolation limit.

The gain range is up to 73dB for *all bands* and is set by default to its maximum value.

The gain will then be modified automatically to its optimum value by the SALC mechanism. This mechanism performs gradual learning of traffic load characteristics and adjusts the Repeater RF Gain accordingly. (See section [1.2](#page-11-0) for more information on the SALC mechanism).

### <span id="page-49-1"></span>**5.3.2 Bandwidth and the Number of Available Sub-Bands**

Each repeater supports up to two bands, where a maximum total eight sub-bands may be defined for both bands (e.g. two sub-bands for one band and six sub-bands for the other band).

NOTE: Since some sub-bands require more resources, less than eight sub-bands may be available.

The sub-bands are available resources are listed in the **Band Info** tab of the repeater.

This section provides a general description of the sub-band resource allocation as well as the Band Info tab.

### 5.3.2.1 Sub-band Resource Allocation

A maximum eight sub-bands may be defined per repeater (single- or dual-band). The number of available sub-bands or channels depends on the technology and selected bandwidth as detailed below (note that some bandwidths (e.g. 15 or 20MHz at 1900MHz WCDMA) take up two channel resources).

The following table summarizes the number of available sub-band resources under various configurations.

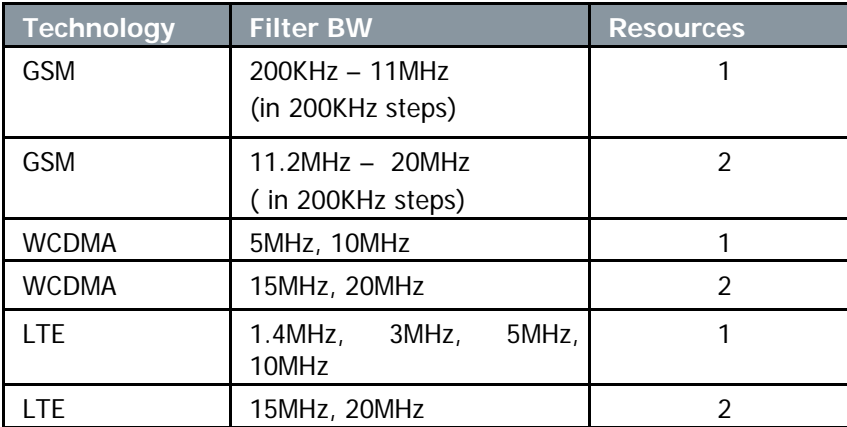

### <span id="page-49-2"></span>5.3.2.2 Band Information Window

The band information window provides general information on the repeater; this includes, Serial Number, Build versions, System ID (used when acquiring license files) and resources available for various filters.

#### To access the Band Information window

- 1. From the Tree Pane, select the band item in the tree (e.g. 900-2100).
- 2. Select the **Band Info** tab. The relevant parameters are displayed.

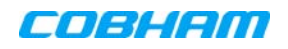

DIGIMINI AMERICAS REPEATERS

PRODUCT DESCRIPTION AND USER'S MANUAL

| COBHAM                                                            | <b>Alarms</b> |                                                                                                    |                                                |                  |                                                                                                    |  |
|-------------------------------------------------------------------|---------------|----------------------------------------------------------------------------------------------------|------------------------------------------------|------------------|----------------------------------------------------------------------------------------------------|--|
|                                                                   |               | Control&Params                                                                                                    |                                                | <b>Band Info</b> | Backup/Restore                                                                                                    |  |
| Root<br>88 CMU<br>850-1900<br><b>V</b> Users<br><b>Status: ok</b> |               | <b>Serial Number</b><br><b>Build Version</b><br><b>GSM</b> filters:<br><b>WCDMA filters:</b><br><b>LTE</b> filters:<br>Cellular filters:<br><b>CDMA</b> filters: | <b>Band Information</b><br><b>Reset module</b> | 11316138         | 0b010007.aaee0007.04020000.0000.00<br>200-25000KHz (in 200KHz steps)<br>5000-25000KHz (in 5000KHz steps)<br>1400KHz, 3000KHz, 5000-20000KHz (in 5000KHz steps)<br>1500KHz, 2500KHz, 10000KHz, 11000KHz, 25000KHz<br>2500-25000KHz (in 2500KHz steps) |  |

Figure 5-8. Info Tab

## <span id="page-50-0"></span>**5.3.3 Adjusting the Signal Levels and Configuring Channels**

The **Control and Params** (parameters) window is used to configure the sub-bands and Max UL/DL Power for the selected band. A dedicated filter configuration dialog is provided for each band. The dialogs and configuration procedures are identical for each band, except for the parameter values.

Up to eight sub-bands referred to as *filters* can be defined, where each sub-band is *individually* defined by setting the following:

- Bandwidth start and stop frequency see appendices B and C for parallel GSM channels.
- Maximum power
- Maximum gain
- Gain delta

The defined sub-bands are displayed in the lower part of the screen for reference.

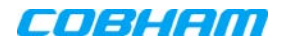

#### To adjust the signal levels and configure the channels:

- 1. In the left pane (Topology Tree), select the bands item (e.g. 850-1900) which includes the **Band** item whose sub-bands are to be configured.
- 2. Click the **Control and Params** tab. For dual/quad band configurations, click the required band for configuration and the corresponding pane appears.

The window is divided into the following areas:

- System overall parameters for the *selected service.*
- Filter definitions used to define up to eight sub-bands and their RF parameters.
- Sub-bands view graphical display of defined sub-bands for the service.

NOTE: You may define a total of eight sub-bands for both bands; e.g. 2 sub-bands for the 850MHz band and 6 sub-bands for the 1900MHz band (see section [5.3.2](#page-49-1) for details).

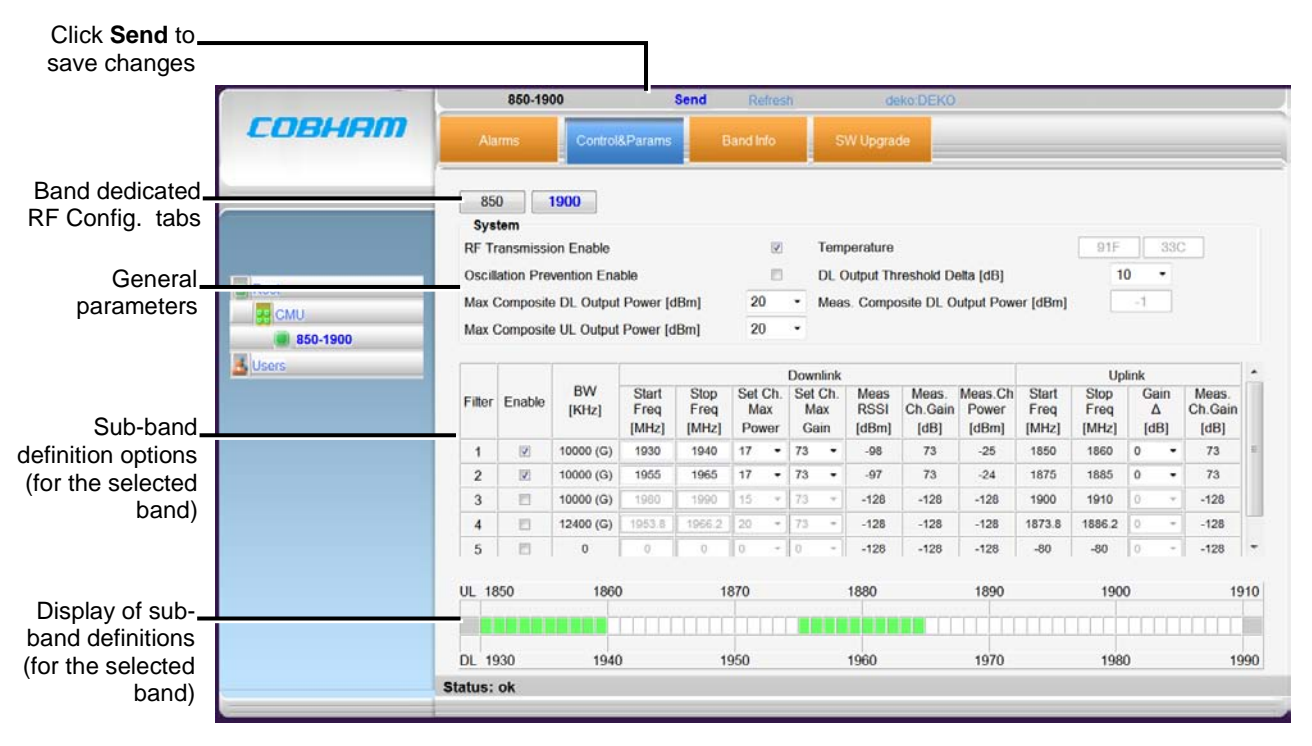

Figure 5-9. Control and Params Tab (example shows dual-band)

- 3. Set the System Level parameters:
	- Verify that the **RF Transmission Enable** parameter is checked.
	- Set the **Max Composite DL Output Power** according to your site requirements and click **Send**. The Measured Composite DL Output Power is displayed in the adjacent field.

If the composite output power exceeds the defined value, the Smart ALC feature begins working.

Set the Max Composite UL Output Power according to your site requirements.

Additional parameters (not required for initial setup) are:

- Oscillation Prevention Enable Enables oscillation detection mechanism that maintains repeater functionality.
- Temperature Displays Repeater ambient temperature.
- DL Output Threshold Delta (dB) the delta from the set Composite Output Power, below which the alarm 'Donor power is too low' is activated.

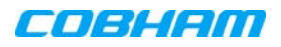

For example, if the DL Output Threshold value is set to 8dB, when the *Measured* Composite DL output power is 8dB less than the set Composite Output Power, an alarm is generated.

- Meas. Composite DL Output Power displays the currently measured output signal level.
- 4. To configure each sub-band:
	- Checkmark **Enable.** The configuration parameters in that row will be available.
	- In the Downlink area, set the **Start** and **Stop** DL Frequency (MHz). (The Uplink Start and Stop frequencies will be automatically allocated.)

NOTE: For tables of GSM frequencies Vs channels, refer to Appendix B (GSM 900 MHz) and Appendix C (GSM 1800 MHz).

The defined BW will be displayed in the BW KHz column (to the left of the Start Frequency).

- Set the (Downlink) Max Gain as follows: by default, the **MAX Gain** (DL) parameter is set to its highest level (73dB). Change the **Channel Max Gain** (DL) according to the measured/calculated input power and isolation measurements.
- The recommended Maximum Gain setting is approximately 15 dB less than the isolation between the service and donor antennas.
- 5. If the site NOISE LEVEL is high enough to cause interference, adjust the noise level as follows:
	- Adjust the Gain Delta parameter this sets the delta between the uplink and downlink gain (so the uplink gain is relatively lower than the downlink gain.
	- Click **Send**.
	- Repeat the procedure until the desired coverage is achieved.
- 6. More information on parameters for the *selected* sub-band:
	- DL Set Ch. Max. Gain Sets the power for the antennas. The value is about 15 dB less than the isolation between the donor antenna and the mobile antenna.
	- The Value defined in the DL path is reflected in the UL path, however to define different UL and DL path values the Gain Delta parameter is used and its defined value is added to the UL value.
	- DL Measured RSSI measured DL signal.
	- DL Measured Ch. Gain measured DL Gain (dB) for the selected sub-band.
	- DL Measured Ch. Power measured Power (dBm) for the selected sub-band.
	- UL Gain Δ used for noise control. Sets the difference between UL and DL gain.
	- UL Measured Ch. Gain measured UL Gain (dB) for the selected sub-band.
- 7. Click **Send** (top window area option).

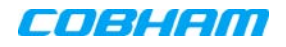

- 8. After the channels have been configured and the required coverage is attained for the location, verify that no Alarms are generated:
	- Click the **Alarms** tab
	- Verify that all the indicators are GREEN in the Alarms tab

|                    | 850-1900             |                           | Refres<br>Send<br>admin:ADMIN |                                    |                                          |                       |  |  |  |
|--------------------|----------------------|---------------------------|-------------------------------|------------------------------------|------------------------------------------|-----------------------|--|--|--|
| <b>COBHAM</b>      | <b>Alarms</b>        | Control&Params            | <b>Band Info</b>              | Communication<br>License<br>Config |                                          |                       |  |  |  |
|                    |                      |                           |                               |                                    |                                          |                       |  |  |  |
| Root               |                      | <b>Alarm Description</b>  |                               | Downlink<br>850                    | $\frac{Uplink}{850}$<br>Downlink<br>1900 | <b>Uplink</b><br>1900 |  |  |  |
| <b>88 CMU</b>      | <b>Built In Test</b> |                           |                               |                                    |                                          |                       |  |  |  |
| $850 - 1900$       | Temperature          |                           |                               |                                    |                                          |                       |  |  |  |
| <b>&amp;</b> Users |                      | Donor Pwr Too Low         |                               |                                    |                                          |                       |  |  |  |
|                    | Current              |                           |                               |                                    |                                          |                       |  |  |  |
|                    | System Mute          |                           |                               |                                    |                                          |                       |  |  |  |
|                    | <b>User Mute</b>     |                           |                               |                                    |                                          |                       |  |  |  |
|                    |                      | Reduced Gain by IMOP      |                               |                                    |                                          |                       |  |  |  |
|                    |                      | Interferer Power Exceeded |                               |                                    |                                          |                       |  |  |  |
|                    | <b>RSSI</b>          |                           |                               |                                    |                                          |                       |  |  |  |
|                    |                      |                           |                               |                                    |                                          |                       |  |  |  |
|                    |                      |                           |                               |                                    |                                          |                       |  |  |  |
|                    |                      |                           |                               |                                    |                                          |                       |  |  |  |
|                    | Status: ok           |                           |                               |                                    |                                          |                       |  |  |  |

Figure 5-10. Example of Alarms Tab

## <span id="page-54-0"></span>**6 ADMINISTRATION, MONITORING AND TROUBLESHOOTING**

This chapter describes the following:

- Basic administration operations such as uploading license files and upgrading features
- <span id="page-54-1"></span>• Description of repeater GUI alarms and front panel LEDs

# **6.1 Administrative Operations**

This section includes the following:

- License file upload
- Single-band to dual-band upgrade
- Upgrade to support connection to Ethernet and an External Modem

### <span id="page-54-2"></span>**6.1.1 License File Upload**

This section describes how to upload a license file to the repeater. License files are used to upgrade the repeater to support additional features such as dual-band (for single-band repeaters) and support for basic remote monitoring.

NOTE: Each feature is implemented using a DEDICATED license file.

#### To upload a license file

1. Contact your Cobham Wireless service representative and purchase the option.

NOTE: You will be required the System ID listed in the Band Info tab (section [5.3.2.2\)](#page-49-2).

- 2. Once the appropriate license file is available, save the file to an accessible directory.
- 3. Open a session to your repeater, click the band item and select the **License** tab.
- 4. Browse for the file (**Choose File)** and then click **Upload**.

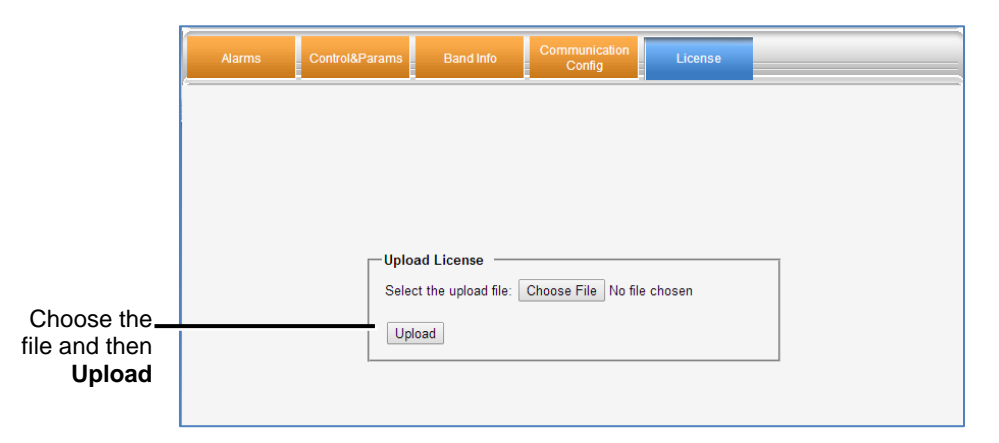

Figure 6-1. License for Updating to Dual-band

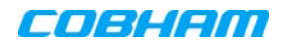

After the upload has been completed, you will be prompted to reset the unit.

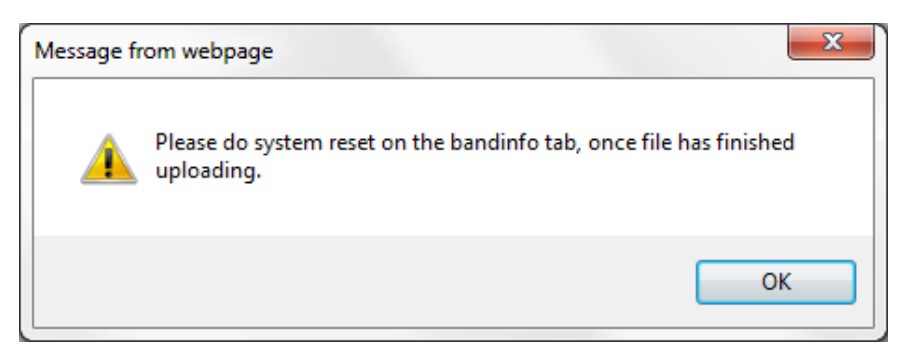

Figure 6-2. Reset Unit Prompt

5. Select the **Band Info** tab and click **Reset System.** The repeater will reset and the relevant options will be available.

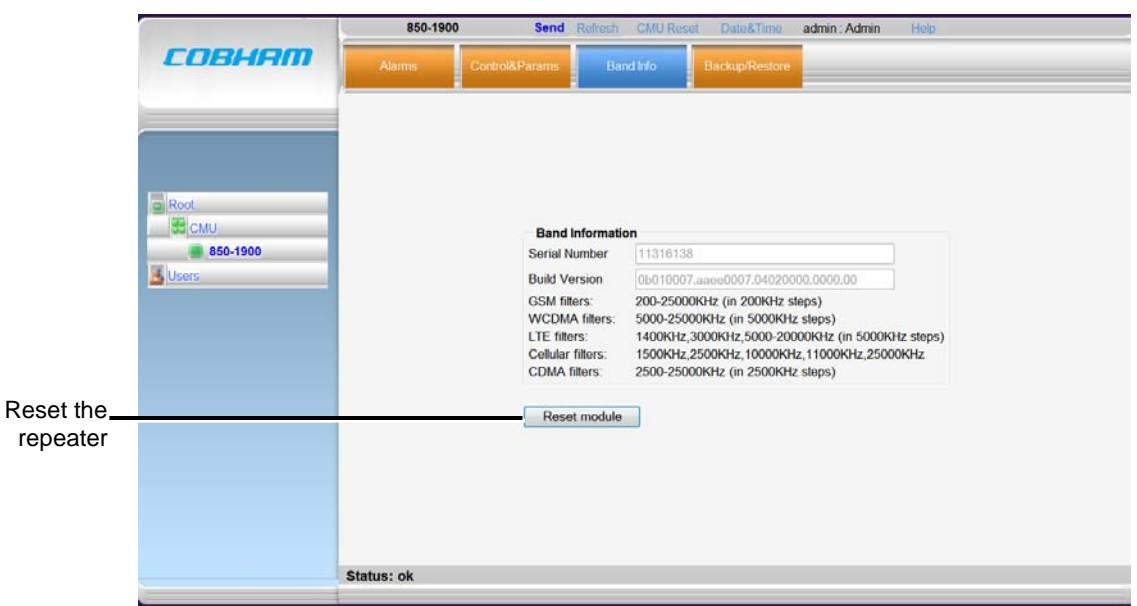

Figure 6-3. Reset Unit

## <span id="page-55-0"></span>**6.1.2 Dual-band Support**

### To configure a single-band repeater to support two bands

Upload the *appropriate* license file according to section [6.1.1.](#page-54-2) The second band will be displayed in the Topology Tree and the relevant tabs will be updated in the display area.

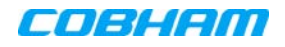

### <span id="page-56-0"></span>**6.1.3 Connection to an Ethernet Network**

NOTE: This is not relevant for installations with DMCU.

Units without DMCU can be upgraded, by purchasing the appropriate license file, to support some basic remote management options through connection to an Ethernet network.

#### To configure for connection to the Ethernet Network

- 1. Purchase and upload the appropriate license file according to section [6.1.1.](#page-54-2) The relevant tabs will be updated and become available.
- 2. To configure the unit for connection to the Ethernet network:
	- Select the *band* item.
	- Click the **Communication Config** tab.
	- Set the IP Configuration parameters:
		- Set **DHCP** to **None.**
		- Configure the **Local IP Address, Local Netmask** and **Local Gateway** parameters.

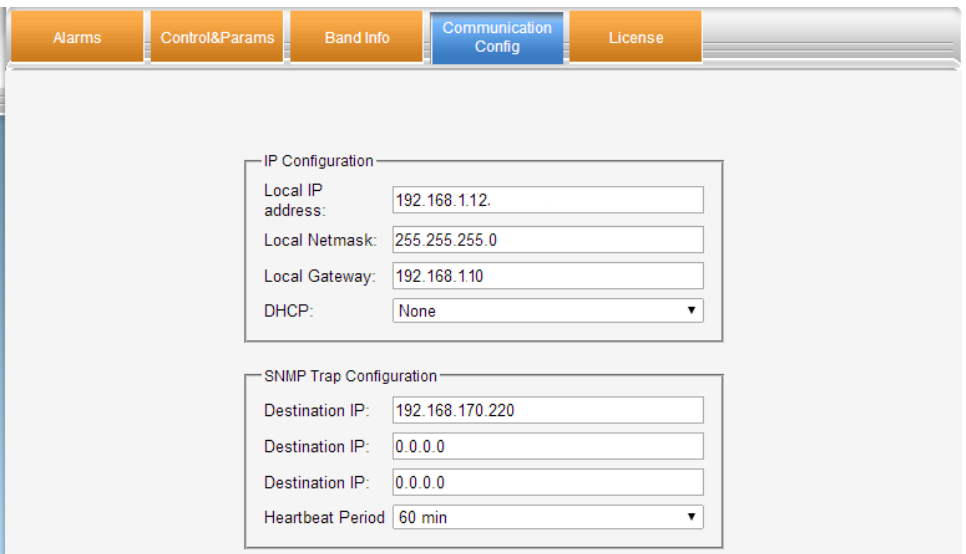

3. You can configure up to three destination addresses to which traps will be sent.

NOTE: By default, a trap will be sent if a Heartbeat signal is not detected for 60 minutes. The heartbeat period may be modified or disabled (set to '0').

- 4. Click **Send**.
- 5. Connect the unit Ethernet port to the network.

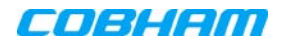

### <span id="page-57-0"></span>**6.1.4 Connection to an External Modem**

NOTE: This option is relevant to installations without DMCU.

Units without DMCU can be upgraded to support some basic remote management options through connection to an external modem. (For full remote management capabilities, the DMCU is required).

#### To configure for connection to an External Modem

- 1. Download the appropriate license file according to section [6.1.1.](#page-54-2) The relevant tabs will be updated and become available.
- 2. Select the band item and click the **Communication Config** tab.

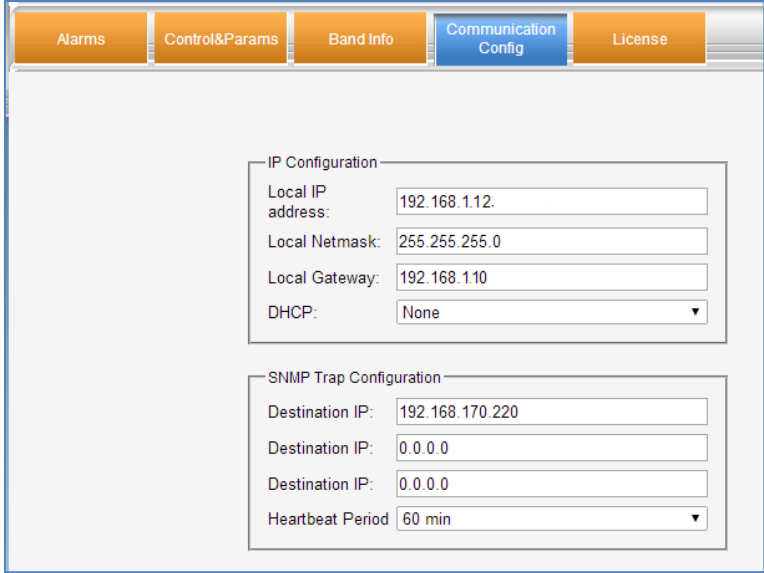

- 3. Set **DHCP** to **None.**
- 4. Set the **IP Address** parameters as follows:
	- **IP Address** set to be in the SAME SUBNET as the internal IP Address of the MODEM. **For example:**

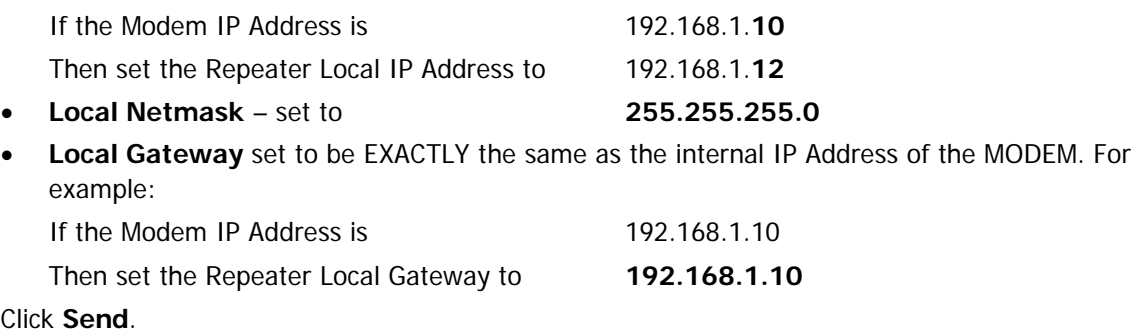

6. Connect the unit Ethernet port to the external modem.

5. Click **Send**.

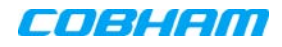

# <span id="page-58-0"></span>**6.2 Monitoring and Troubleshooting**

DIGImini provides two types of indications of Repeater failure:

- Alarms screen in Web access application
- Status LEDs on Dual-Band Repeater front panel

The following sections provide a description of the troubleshooting procedures according to the Repeater LED indicators and the Web access Alarms.

## <span id="page-58-1"></span>**6.2.1 Repeater Alarms and Troubleshooting**

The Alarms tab provides the alarms generated by the Repeater, enabling the user to monitor the system operation.

#### To access the Alarms window

From the Tree Pane, select the band item and choose the **Alarms** tab. The relevant parameters are displayed for the supported bands.

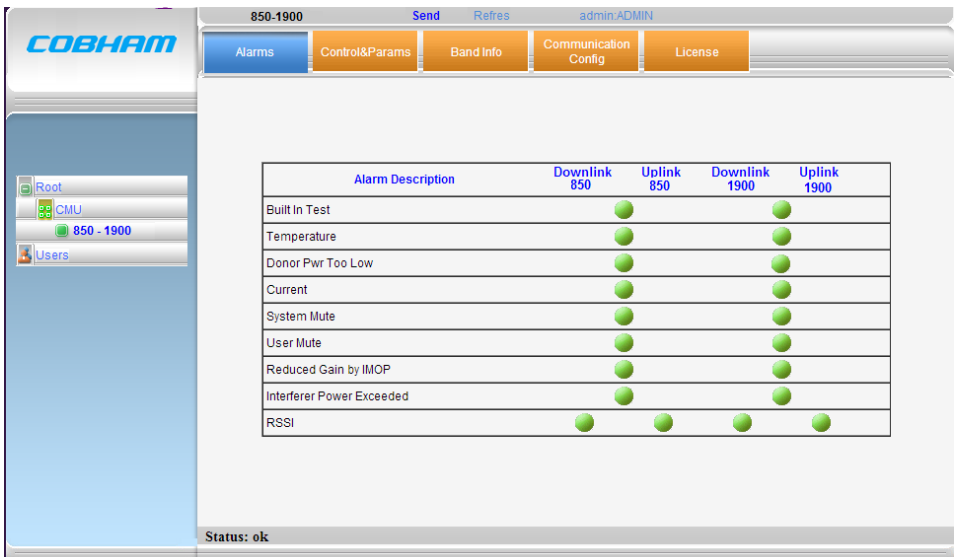

### Alarm severity

*NOTE:* Yellow and Orange level LEDs are only available if the unit is connected to DMCU; *otherwise, only RED and GREEN LEDs are available.*

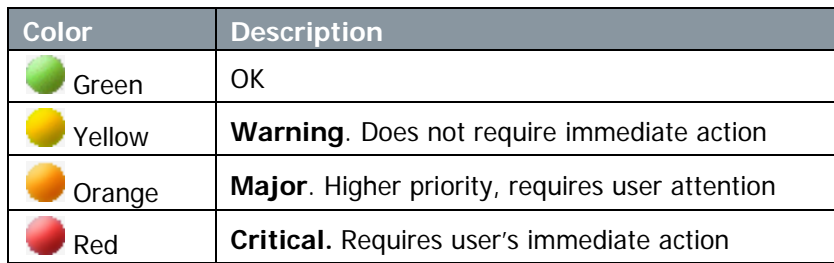

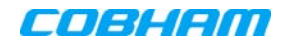

### Alarm Descriptions

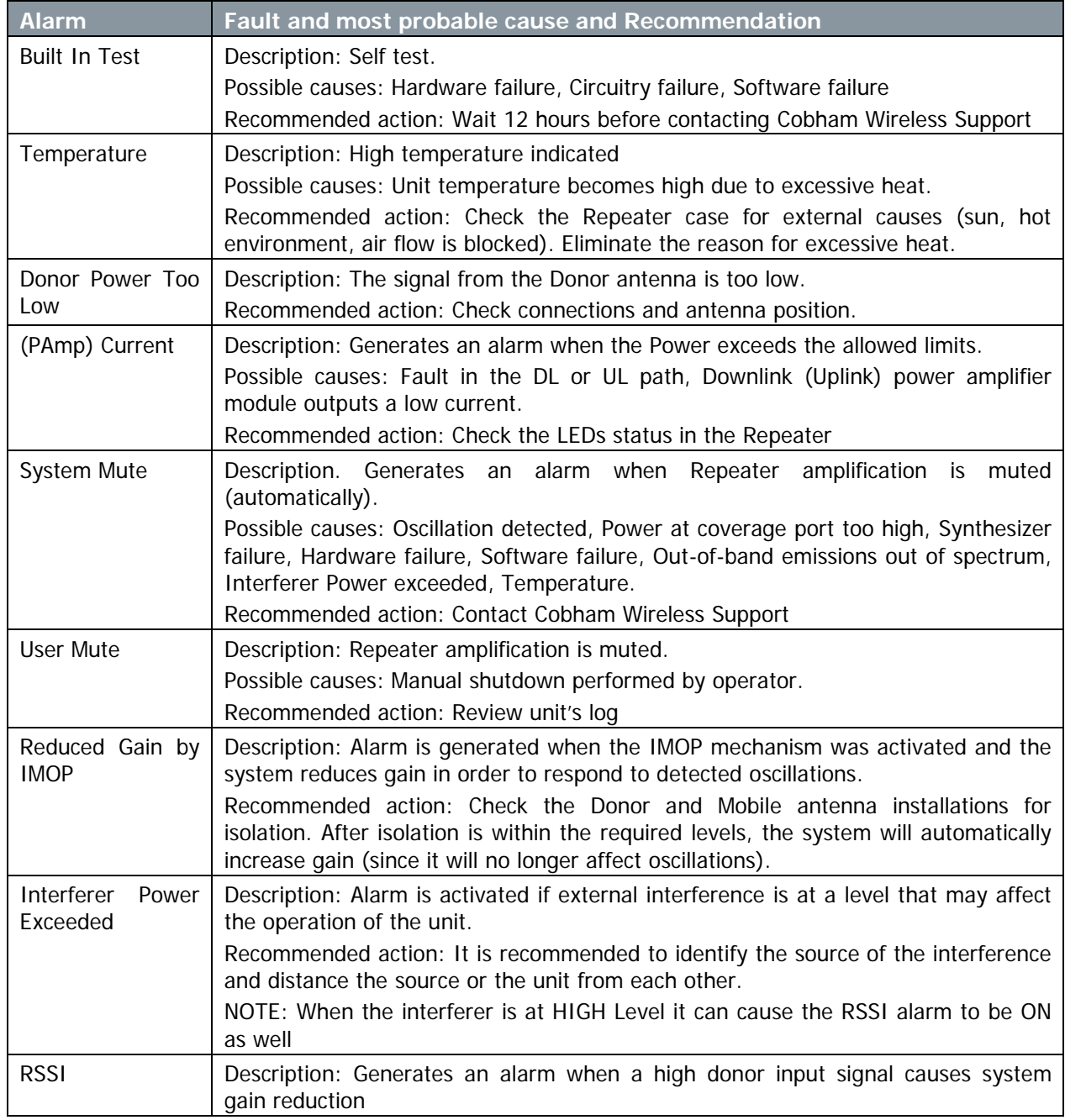

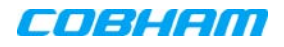

## <span id="page-60-0"></span>**6.2.2 DIGImini LED Troubleshooting**

The DIGImini repeater includes six LEDs on its front panel (see section [1.6.1\)](#page-12-1). The following table provides a description of the LED troubleshooting procedures.

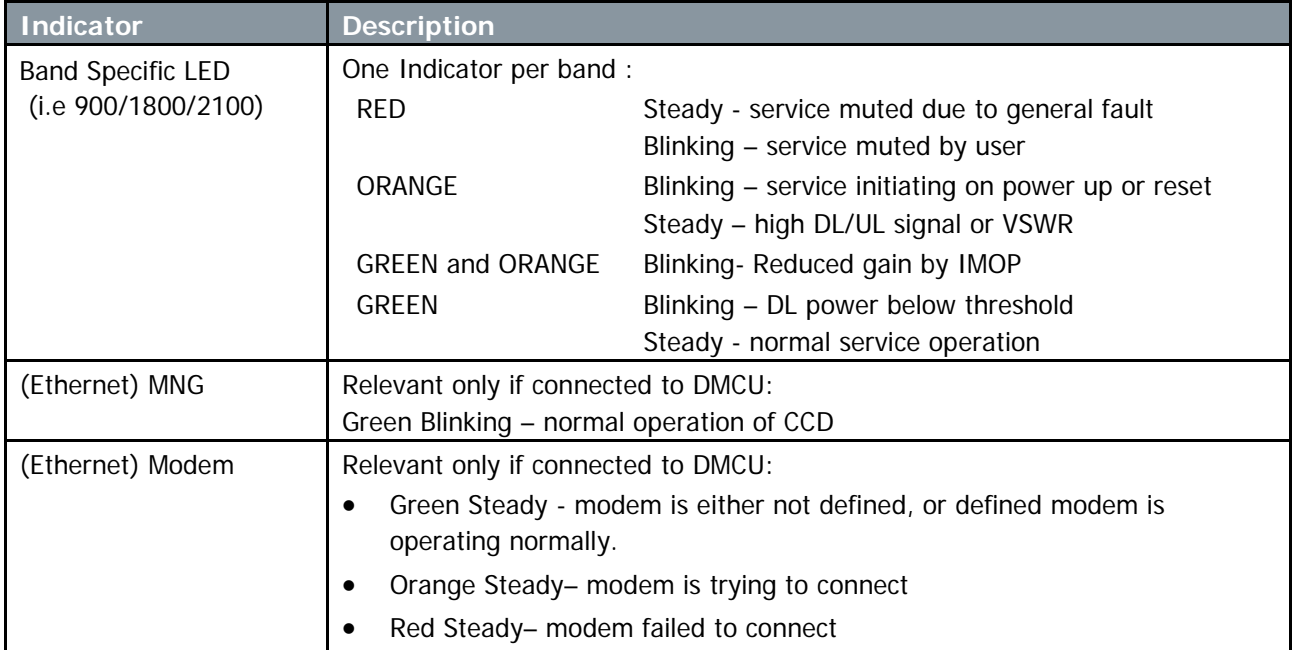

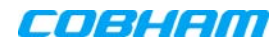

# <span id="page-61-0"></span>**Appendix A: Specifications**

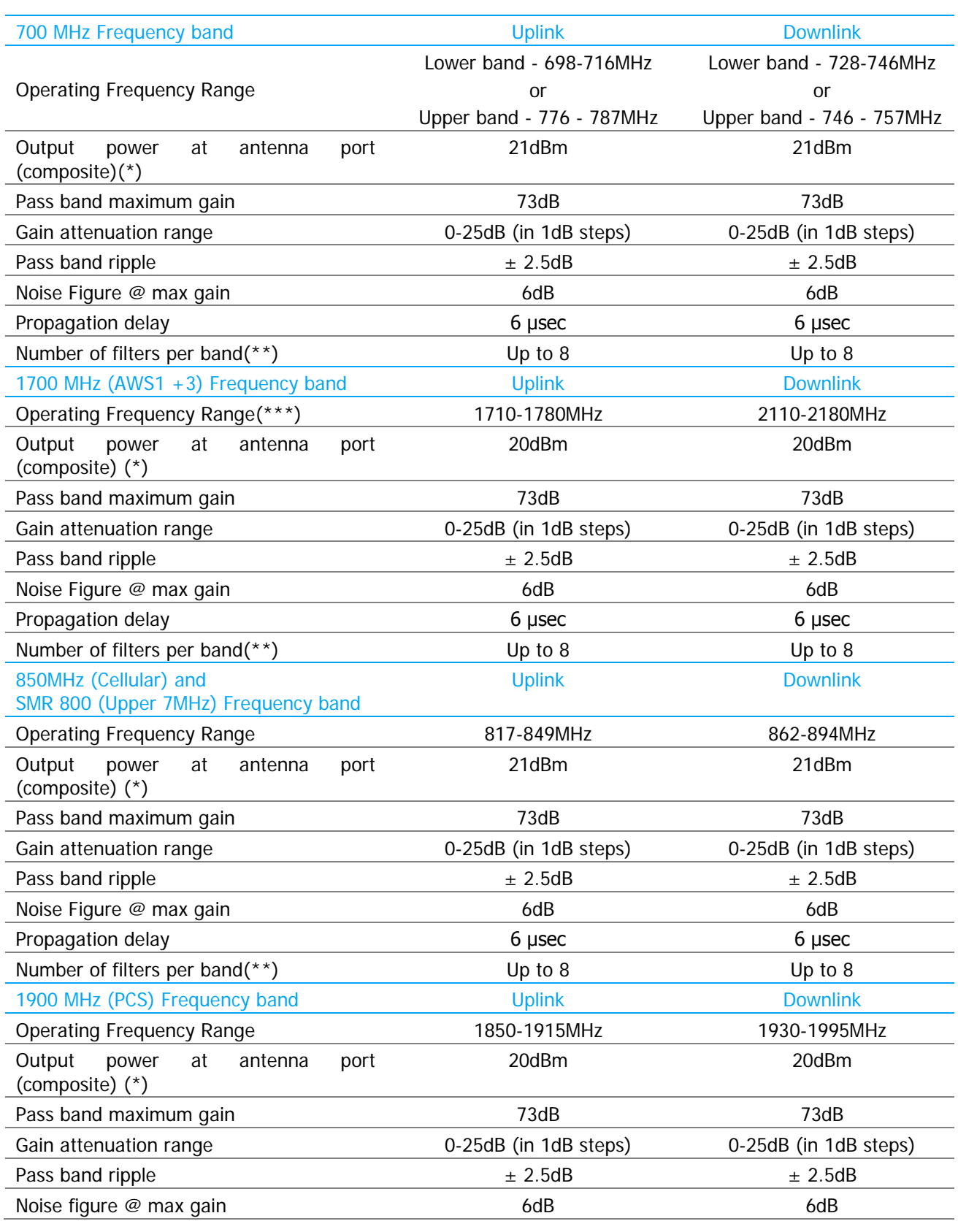

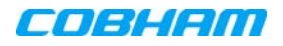

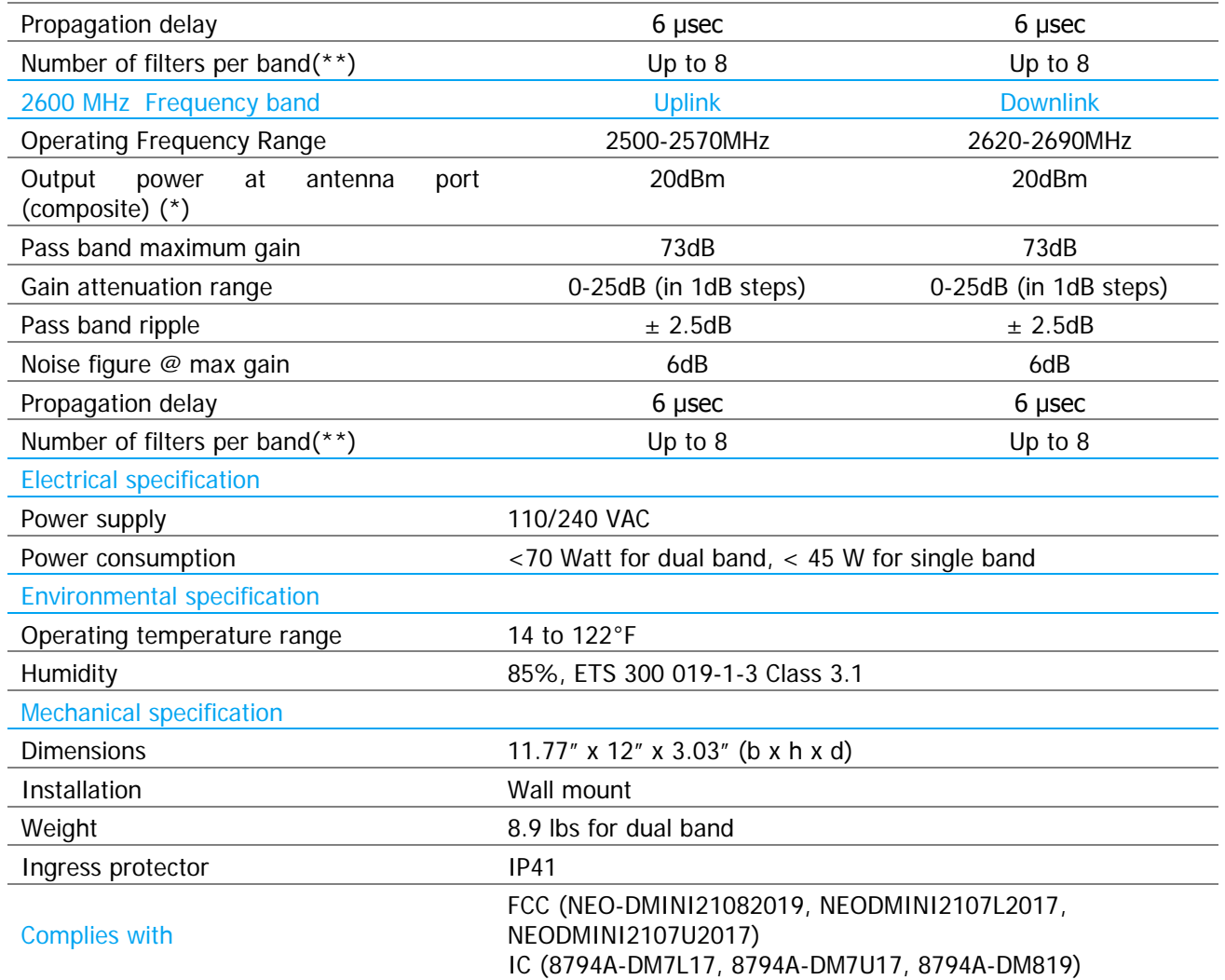

(\*) 3.5dB less in quad band configurations due to combining loss

(\*\*) Supports every BW option 200kHz-25MHz by setting the start-stop frequency. Total number of filters is 8 in dual band

(\*\*\*)Some of the variants supports AWS 1 frequencies only. Please refer to the ordering information for details